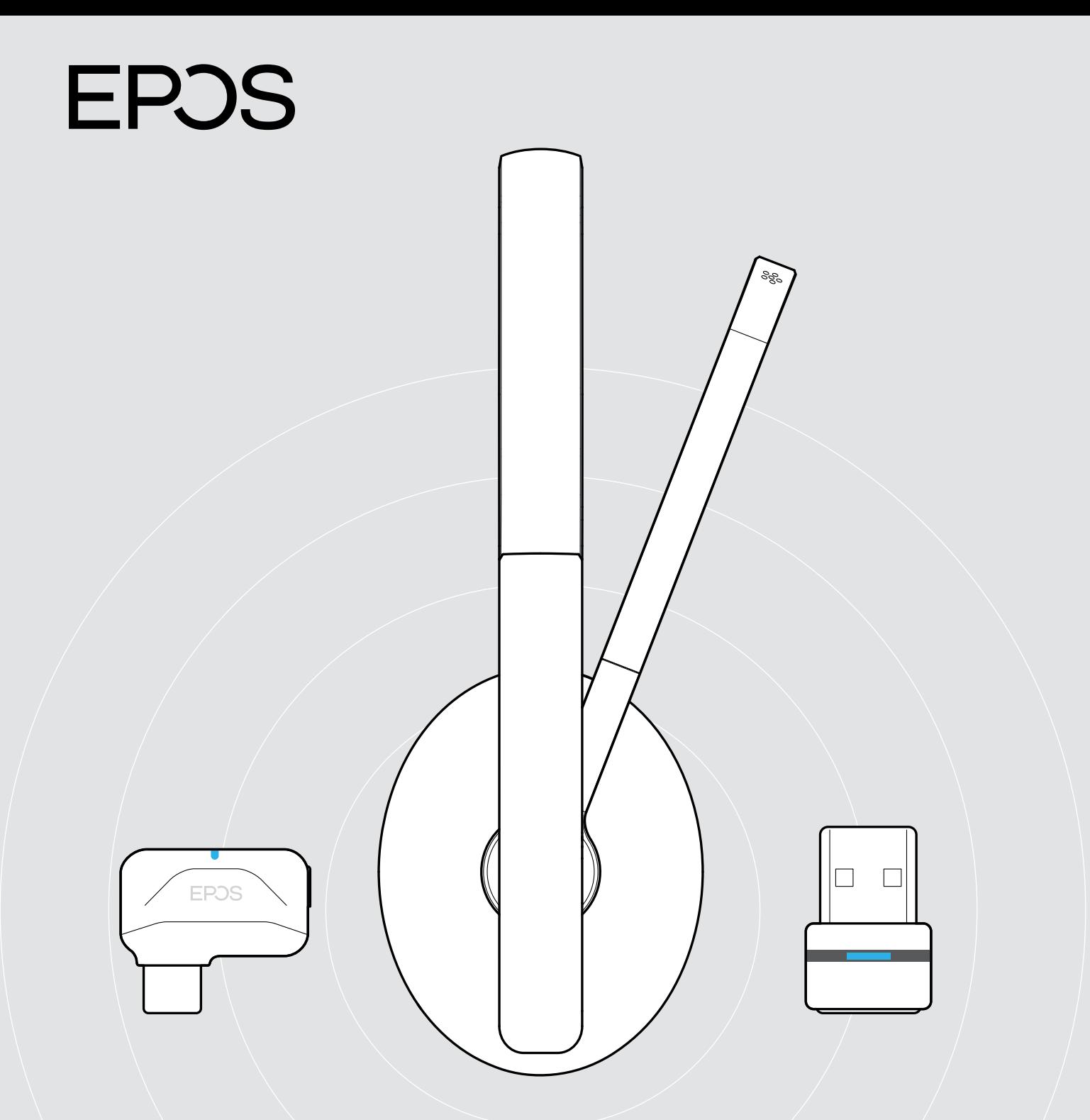

# ADAPT 231 | ADAPT 260 | ADAPT 261

获得 Microsoft®Teams 认证的蓝牙®耳机

用户指南

 $\overline{1}$ 

# 目录

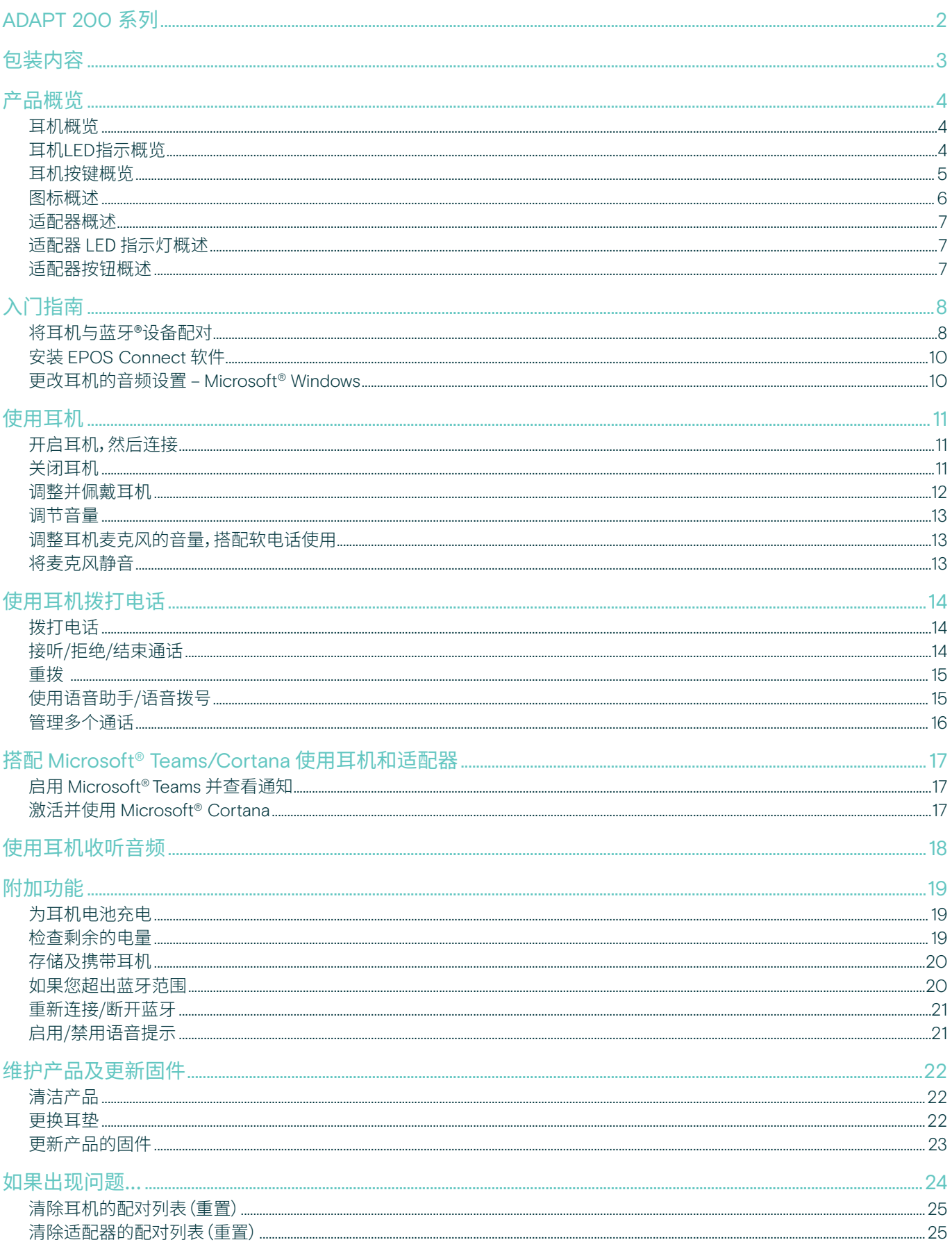

## <span id="page-2-0"></span>ADAPT 200 系列

#### 随时随地,表现出众

如果您的工作需要通过多种设备进行通话,则可以选择无线耳机,以匹配您在混合型工作场所不断变化的工作方式。这款无线 耳机轻巧、便携且灵活,可让您保持最佳表现。

麦克风杆能让您更贴近谈话,并可轻松折叠到头带中,呈现简约时尚的外观。立体声音效让您在音乐的陪伴下专注工作,并可 通过经 Microsoft Teams 认证或针对UC优化的解决方案直接进入虚拟会议。

## 主要优势与性能

享有灵活的连接性和出色的音频 通过蓝牙®无线同时连接至两台首选的设备,享受出众 的立体声音效

最大限度地提高舒适度和工作效率 厚实、柔软的贴耳式人造革耳垫可提供全天侯舒适佩 戴体验和被动降噪

获得 Microsoft Teams 认证并针对统一 通信进行了优化 可提供无缝的用户体验,提升您的工作效率

造型简约,格调时尚 工作或出行皆宜的时尚外观,麦克风杆可巧妙地折叠 到头带中

轻巧便携,自在移动 巧妙的可折平式耳罩设计和便携袋,让您可以轻松收 纳,进入下一个工作任务

### 附加优点与特性

电池续航长达 27 小时 可靠性能确保您随时随地安心工作

直接进入Teams 会议 通过专用的 Microsoft Teams 按钮

出色的通话清晰度 降噪麦克风能消减扰人的环境噪声

畅享EPOS Voice™ 技术 打造更自然的聆听体验

个性化贴合 具有灵活的可调节式头带

避免通话时的声音冲击 搭载 EPOS ActiveGard®®技术

智能降噪器 根据欧洲和澳大利亚标准,通过 EPOS Connect 启用噪 声限制

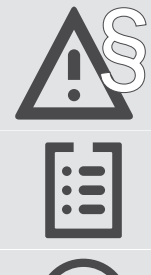

§ 有关安全说明,请参阅"安全指南"。

有关规格,请查阅 eposaudio.com 上提供的资料页。

配件列表可在 eposaudio.com 上的产品页面上找到。

#### 注册商标

Bluetooth®文字标记和徽标是 Bluetooth SIG, Inc. 的注册商标, DSEA A/S 对此类标记的任何使用均已获得许可。 USB Type-C® 和 USB-C® 是 USB Implementers Forum 的商标。 所有其他商标均为其各自所有者的资产。

<span id="page-3-0"></span>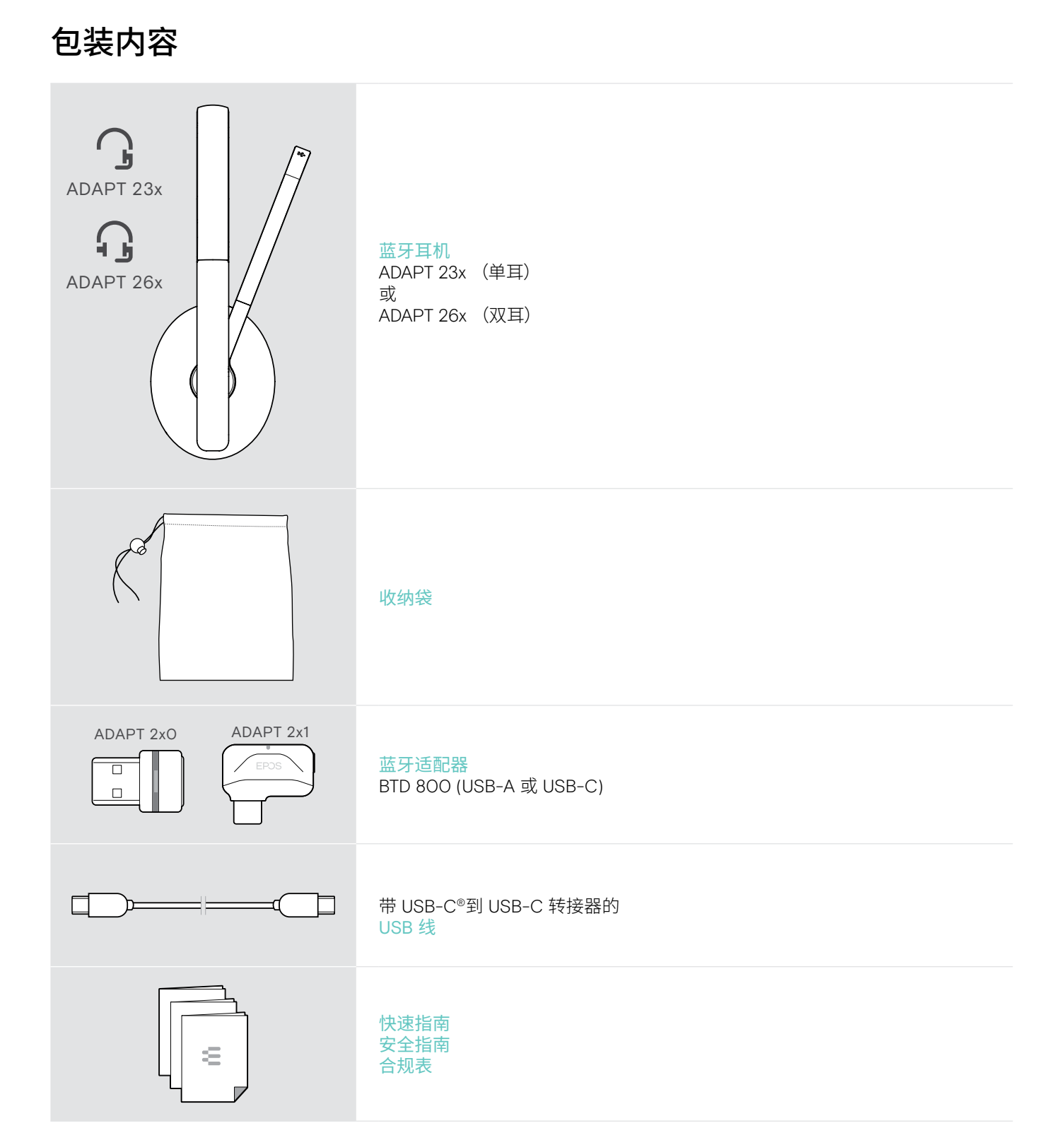

## <span id="page-4-0"></span>产品概览

## 耳机概览

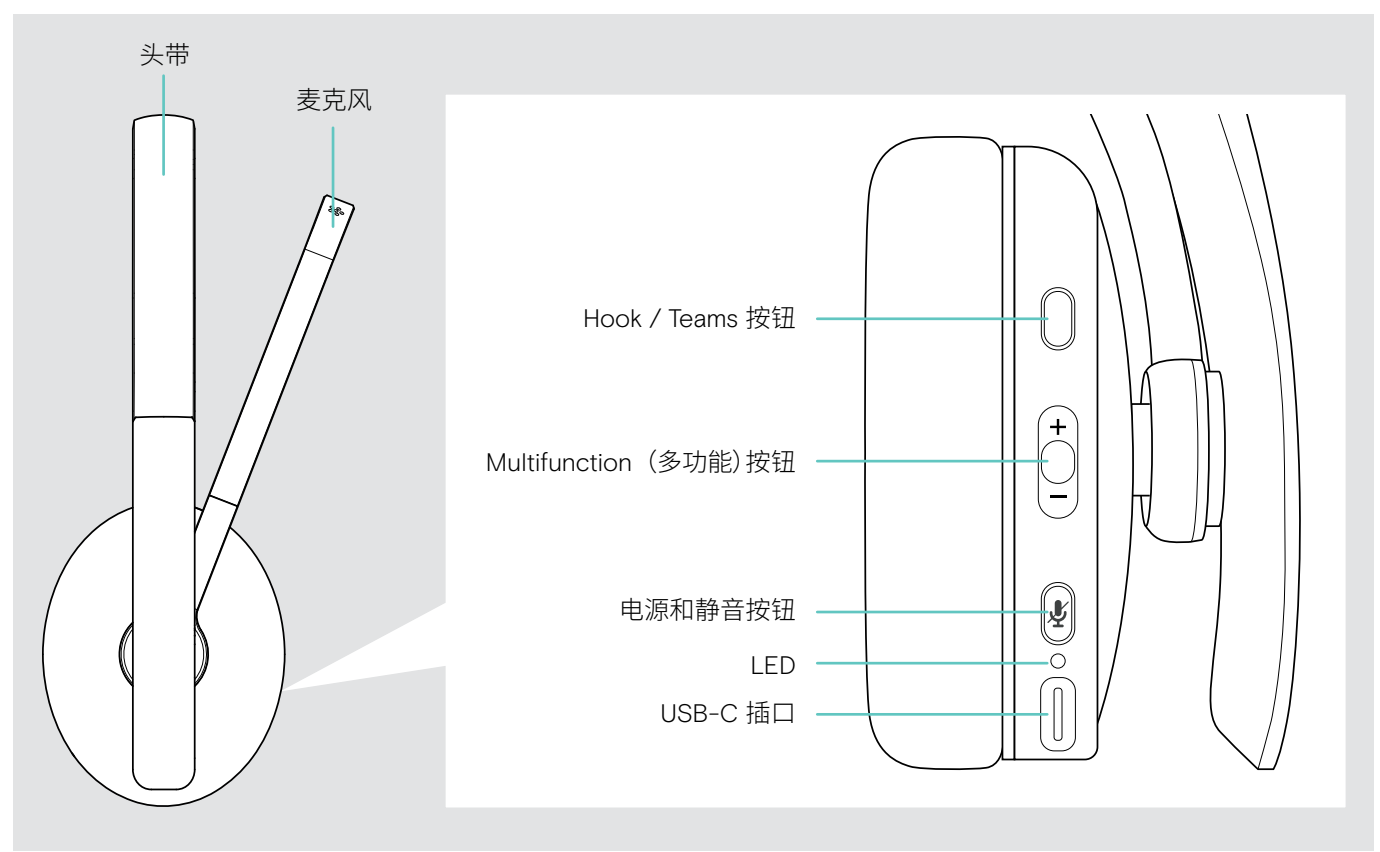

## 耳机LED指示概览

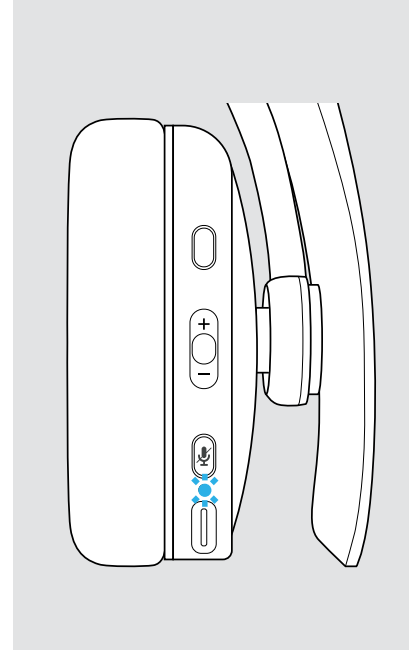

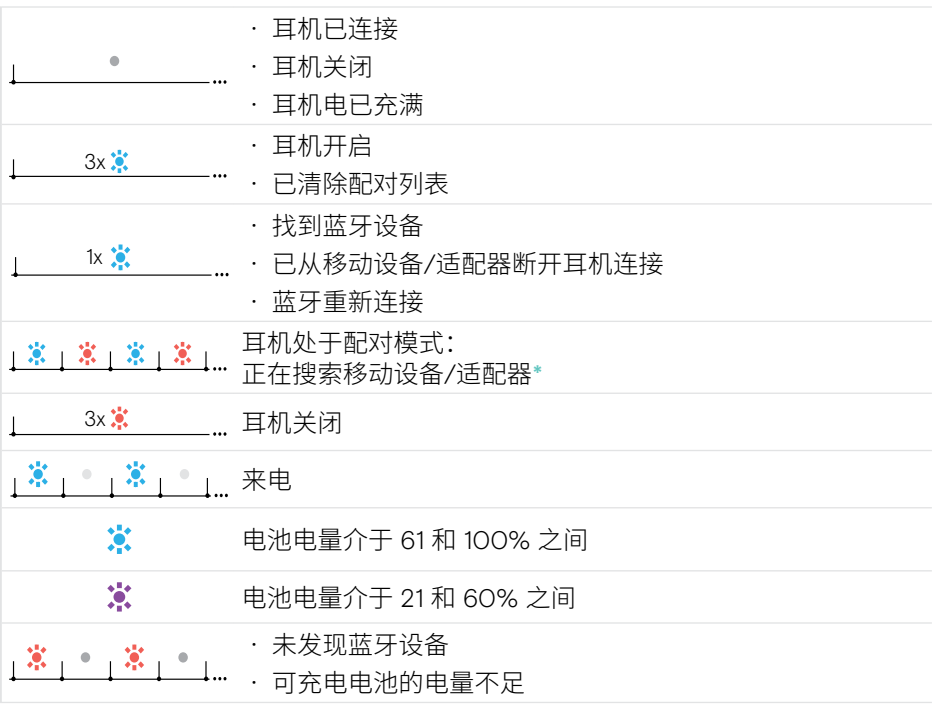

\*耳机连接成功后,LED 熄灭。

## <span id="page-5-0"></span>耳机按键概览

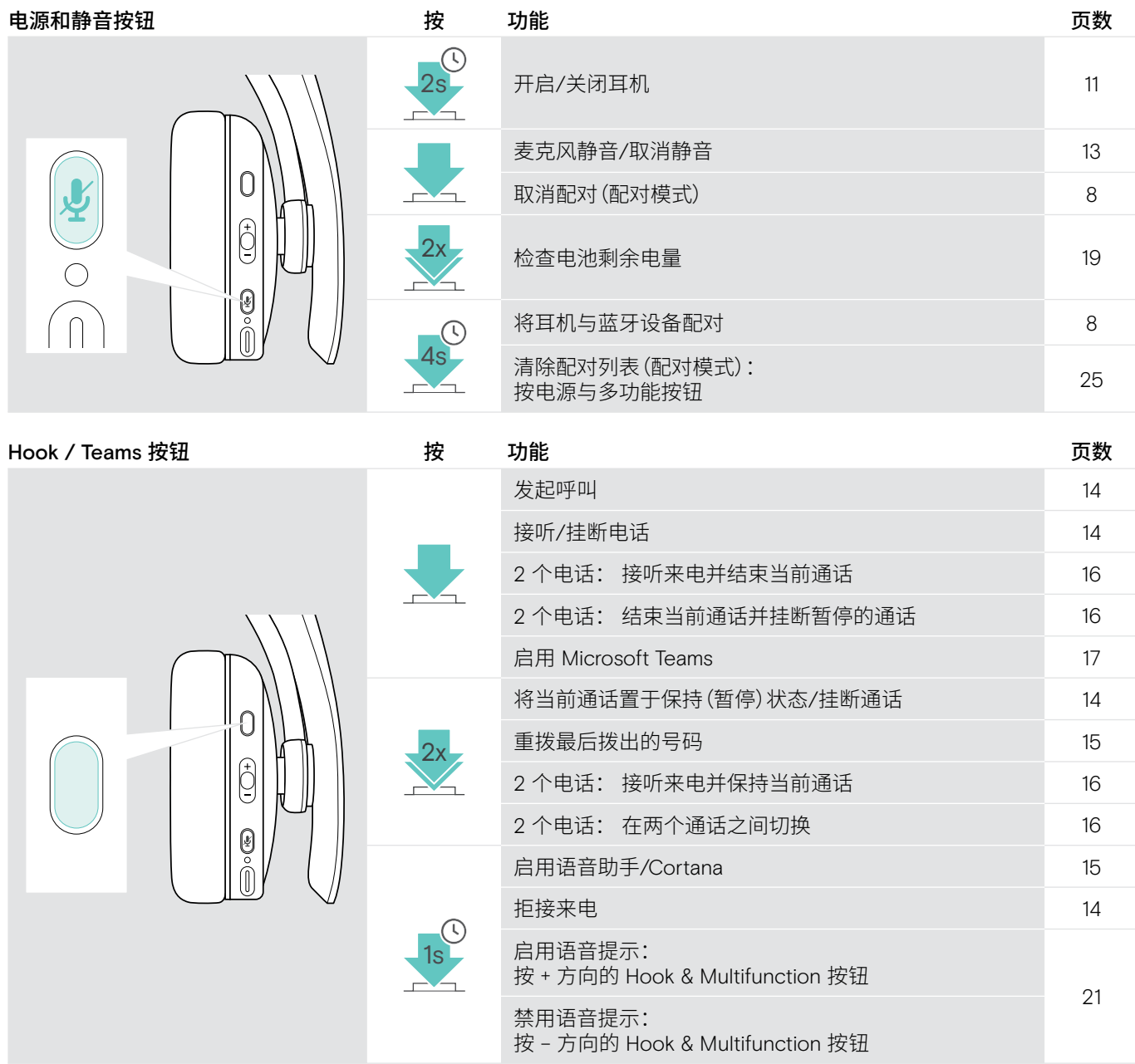

<span id="page-6-0"></span>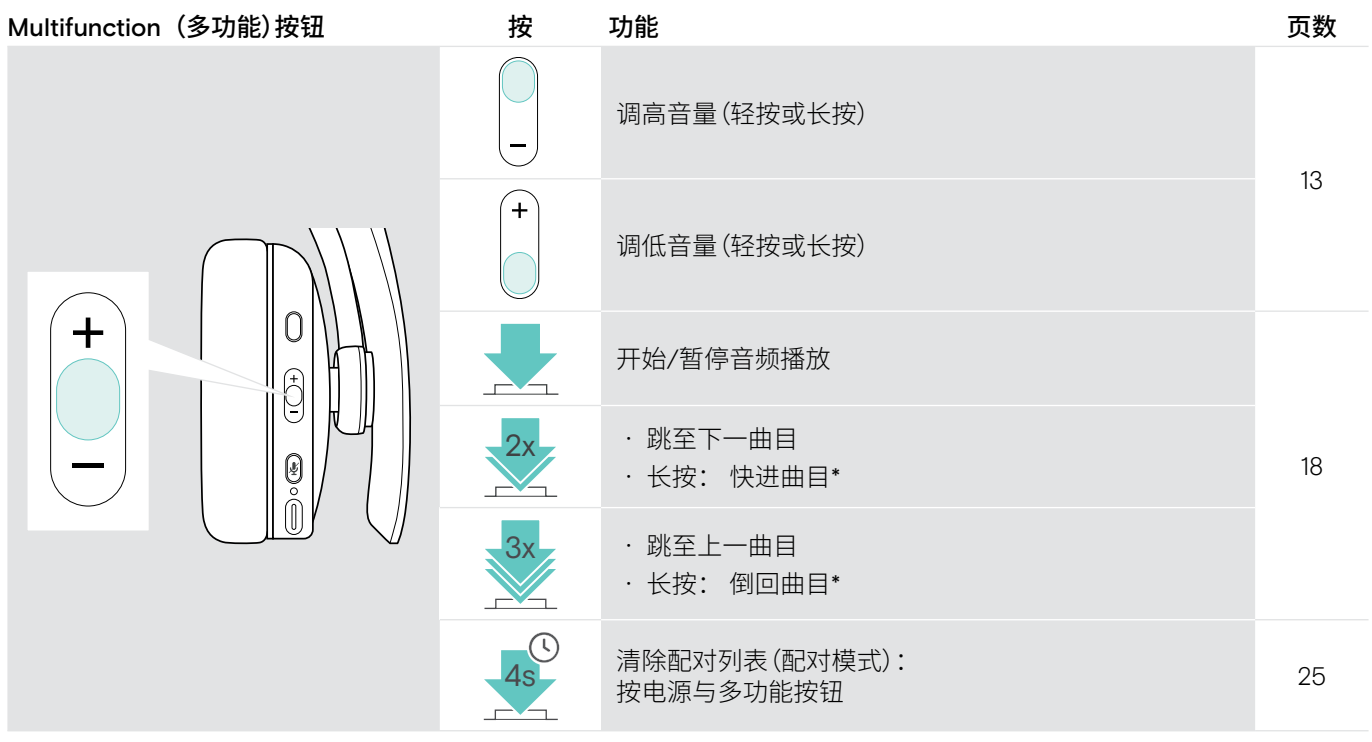

\*并非所有连接的蓝牙设备均支持这些功能。

## 图标概述

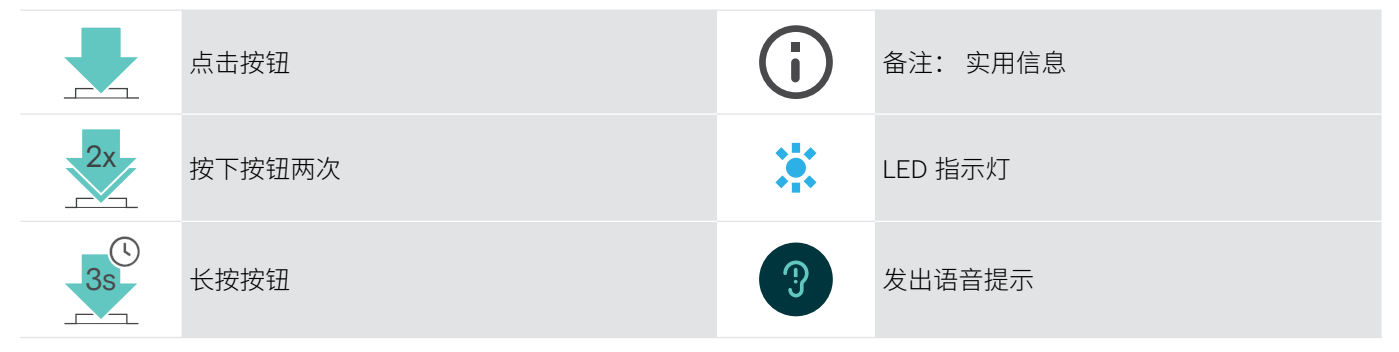

#### <span id="page-7-0"></span>7 产品概览

## 适配器概述

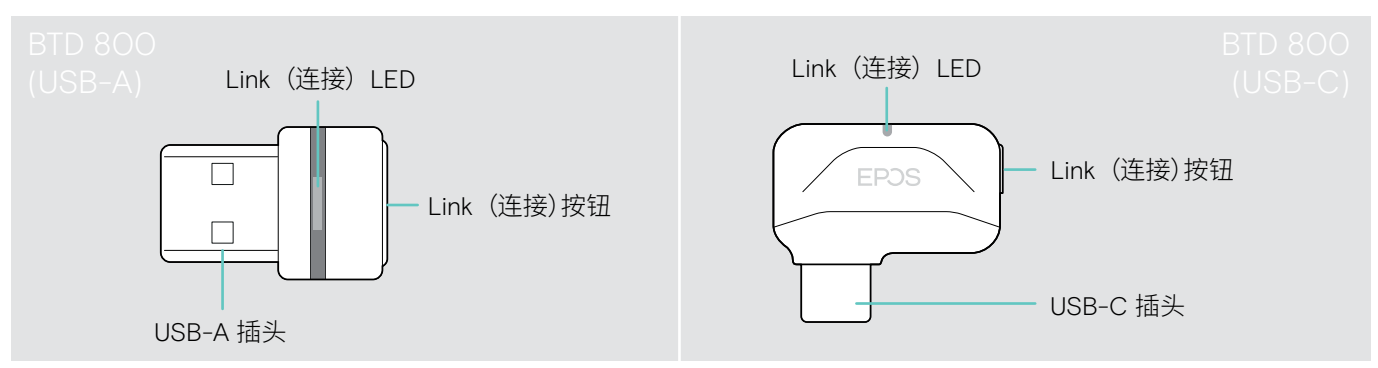

## 适配器 LED 指示灯概述

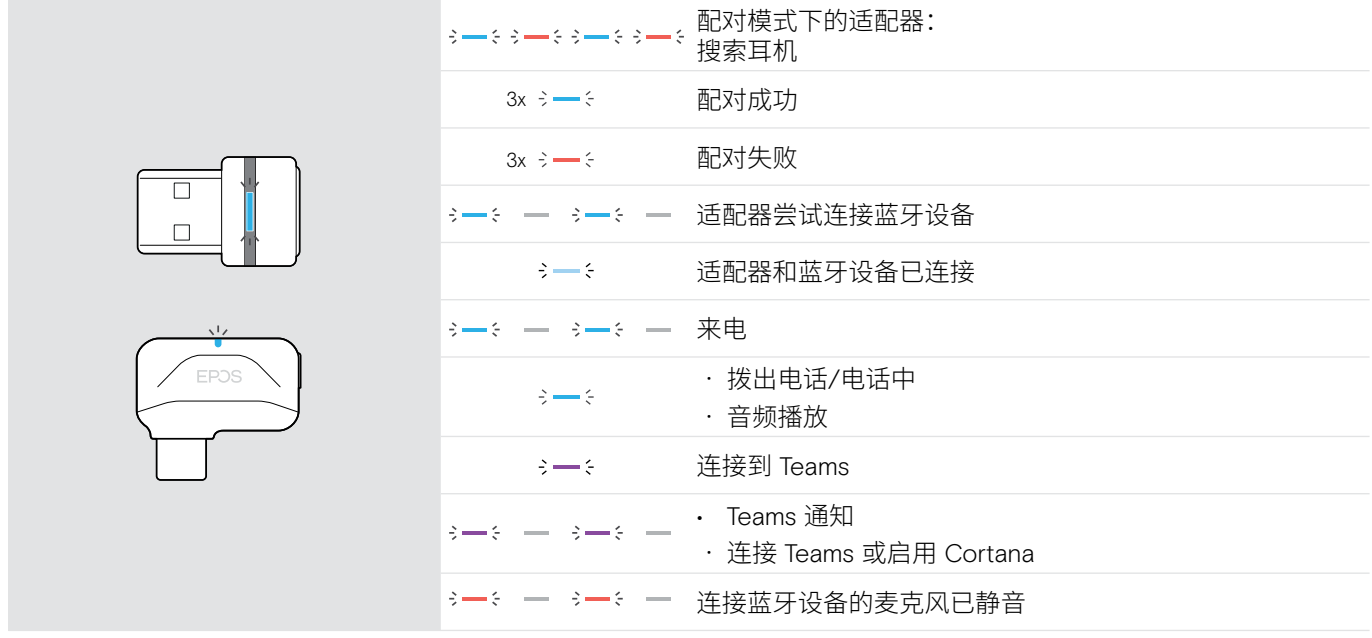

## 适配器按钮概述

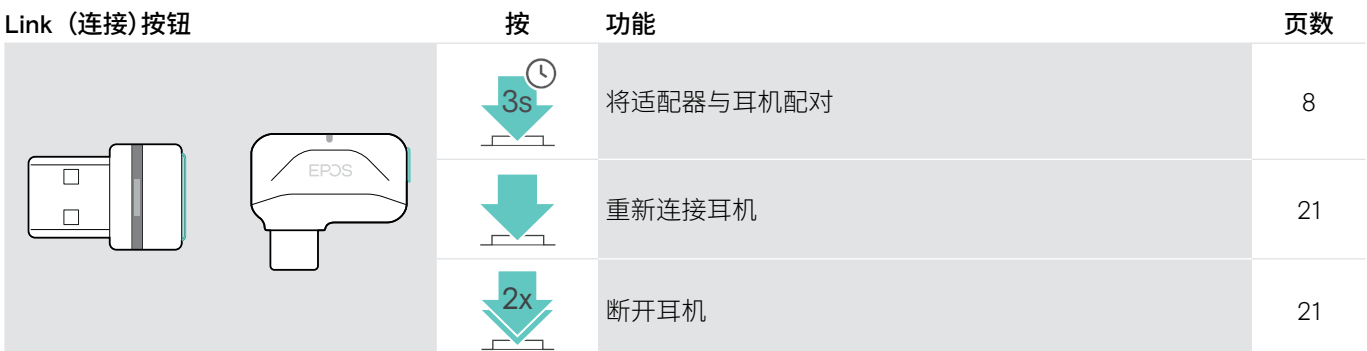

## <span id="page-8-0"></span>入门指南

## <span id="page-8-1"></span>将耳机与蓝牙®设备配对

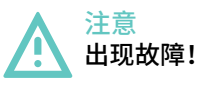

移动设备发送的无线电波会损害敏感和无保护设备的运行。

> 仅在允许的地方使用蓝牙。

耳机符合蓝牙 5.0 标准。蓝牙设备需要支持蓝牙耳机免提规范 (HFP)、耳机配置文件 (HSP)、 音频/视频远程控制规范 (AVRCP)、 高级音频分配协议 (A2DP)。

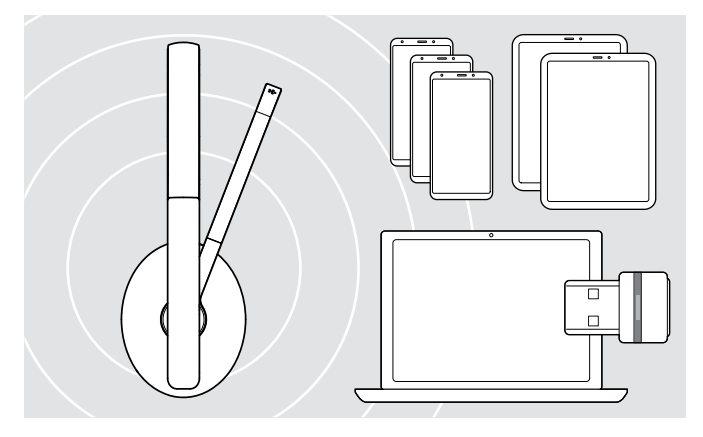

如需通过蓝牙传输数据,首先必须将耳机与无线设备配对。 随附的适配器已与耳机配对。

耳机最多可以保存八个配对的设备。如果您将耳机与第九个 设备配对,则配对列表中最早活动的设备将被覆盖。如果要重 新与该设备建立连接,则必须重新配对。

耳机可以同时连接到两个已配对的设备。您只能通过断开其 中一台已连接的设备来连接另一台设备。

#### <span id="page-8-2"></span>通过适配器连接耳机

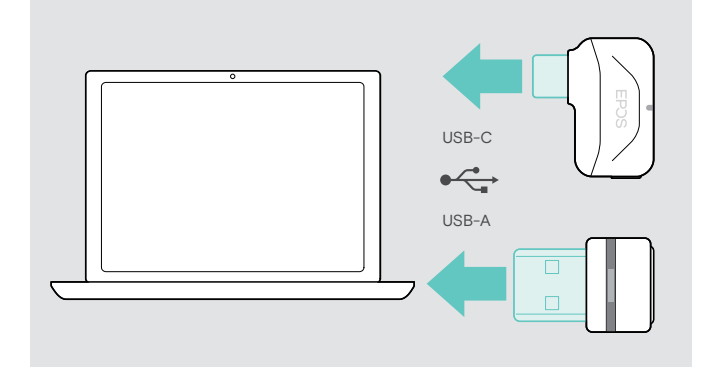

如需将耳机与电脑进行无线连接,请使用 BTD 800 (USB-A 或 USB-C) 适配器。

套件包中的适配器和耳机已经配对。

- > 开启耳机(请参阅第[11](#page-11-1)页)。
- > 将适配器插入电脑的 USB 端口。

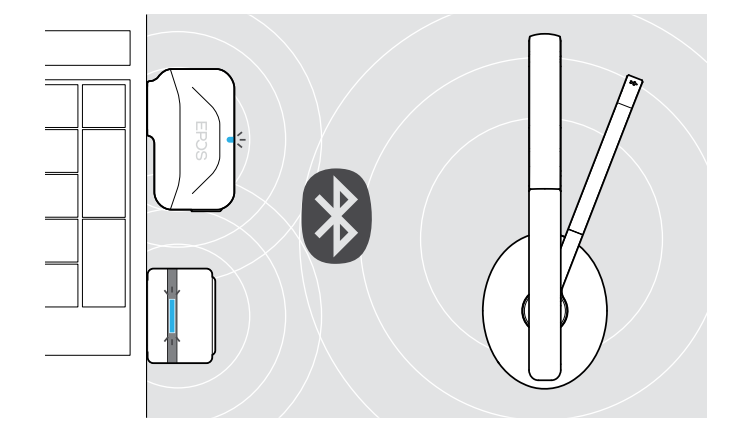

在搜索过程中,适配器 LED 会呈蓝色闪烁,如果成功连接到 耳机,则切换为暗蓝色。

 $3x \div -\div$   $\rightarrow \div -\div$ 

如果启用了 Microsoft Teams: 适配器连接到 Teams,亮起 紫色光而非蓝色光。

 $\begin{aligned} \mathsf{Q}_{\!\sqrt{2}+\mathsf{S}} = \mathsf{S} + \mathsf{S} - \mathsf{S} + \mathsf{S} + \mathsf{H}^\bullet \mathsf{J} \mathsf{J} \mathsf{V} \end{aligned}$ 

适配器显示 Teams 通知(参见第 [17](#page-17-2)页)。

如需手动配对耳机和适配器,请激活两者的配对模式:

> 长按耳机的电源按钮和适配器的按钮,直到 LED 交替闪烁蓝色和红色。当适配器和耳机连接后, 适配器会亮暗蓝色。

 $\ddot{\phantom{a}}$ 

#### 通过蓝牙将耳机与移动设备配对

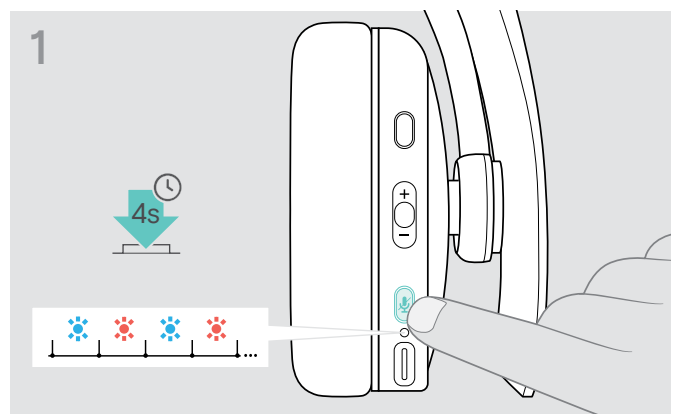

> 长按电源按钮直到 LED 指示灯闪烁蓝光和红光。 耳机处于配对模式。

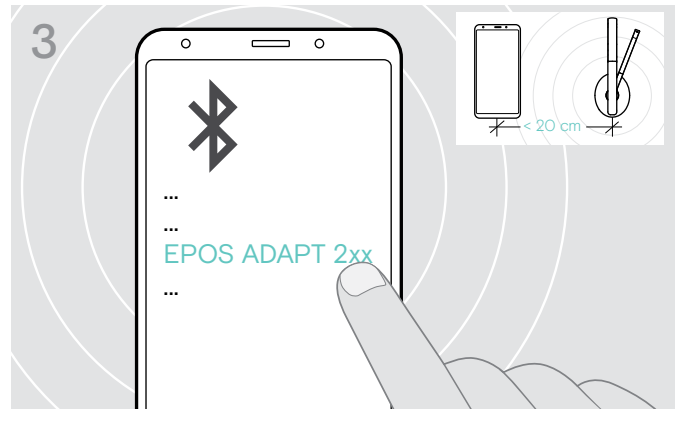

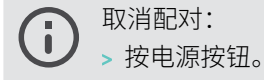

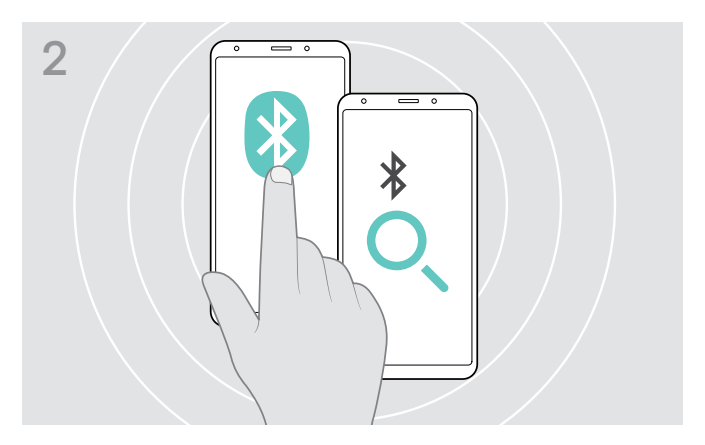

> 启用移动设备上的蓝牙并开始搜索蓝牙设备 – 参阅移动设 备的使用说明书。

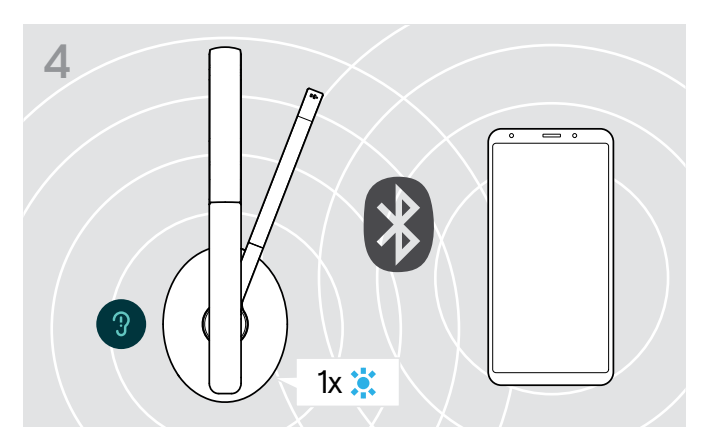

> 选择"EPOS ADAPT 2xx",与耳机建立蓝牙连接。 耳机找到要连接的设备后,LED 将立即亮起蓝光并熄灭。

## <span id="page-10-1"></span><span id="page-10-0"></span>安装 EPOS Connect 软件

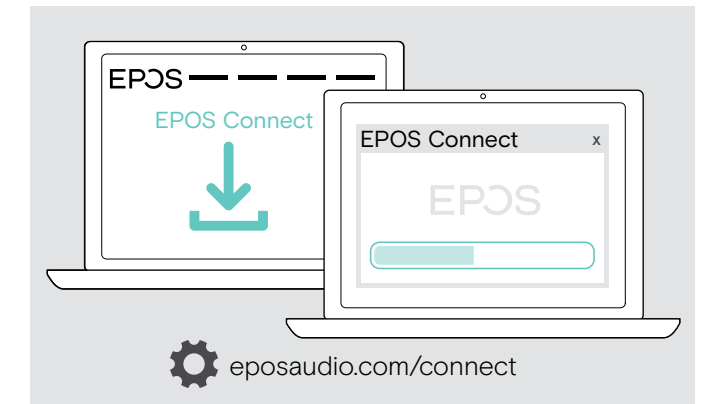

## <span id="page-10-2"></span>更改耳机的音频设置 – Microsoft® Windows

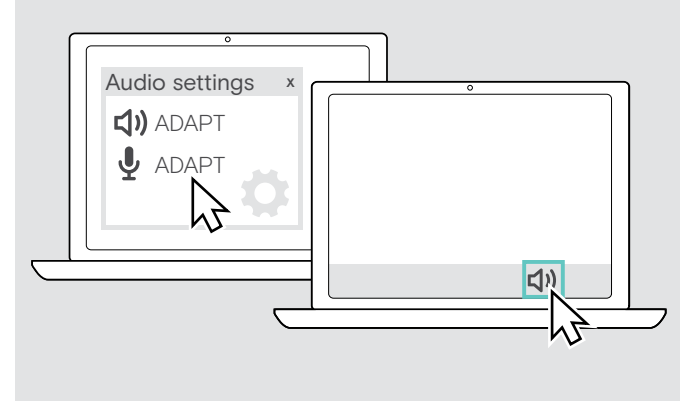

这款免费EPOS Connect 软件可让您配置并更新耳机,以及 提供其他设置。

- > 可在eposaudio.com/connect页面下载软件。
- > 安装软件。 您需要拥有计算机的管理员权限--如有需求,请与您的 IT 部门联系。

通过电脑拨打电话:

> 安装软电话(VoIP 软件)或向您的管理员寻求支持。

如果连接一个新耳机, Windows 通常会自动更改音频设置。 如果已连接耳机,但听不到声音:

- > 请右击 Audio 图标。
- > 在输出项中选择 ADAPT 2xx 作为扬声器。
- > 在输入项中选择 ADAPT 2xx 作为麦克风。

## <span id="page-11-0"></span>使用耳机

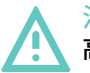

注意 高音量可造成听力损害!

长时间以高音量聆听可导致永久性的听力损伤。

- > 在戴上耳机之前请将音量调至低音量。
- > 不要让自己持续暴露于高音量。

## <span id="page-11-1"></span>开启耳机,然后连接

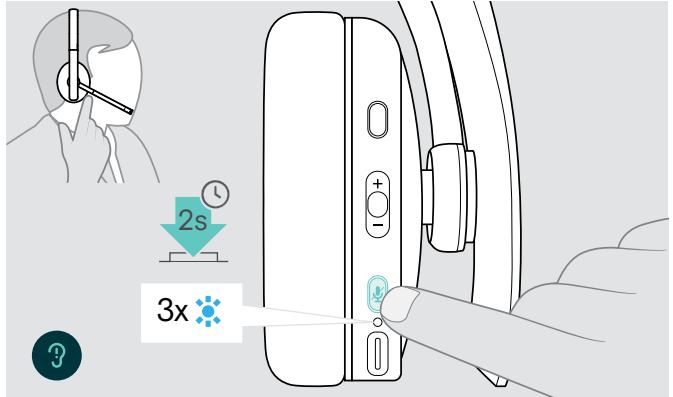

> 长按电源按钮2秒。 耳机开启。LED 闪烁蓝光。耳机会自动尝试连接可用的配

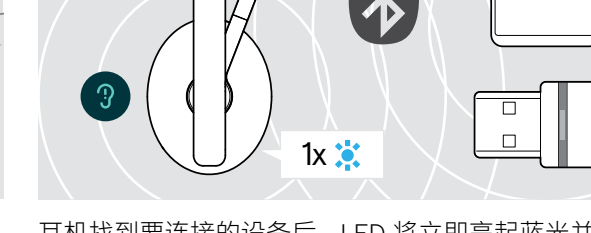

耳机找到要连接的设备后,LED 将立即亮起蓝光并熄灭。 如果 LED 亮红光,则表示未找到配对设备。

ň 连接音频线后,搜索功能将停用。

## 关闭耳机

对蓝牙设备。

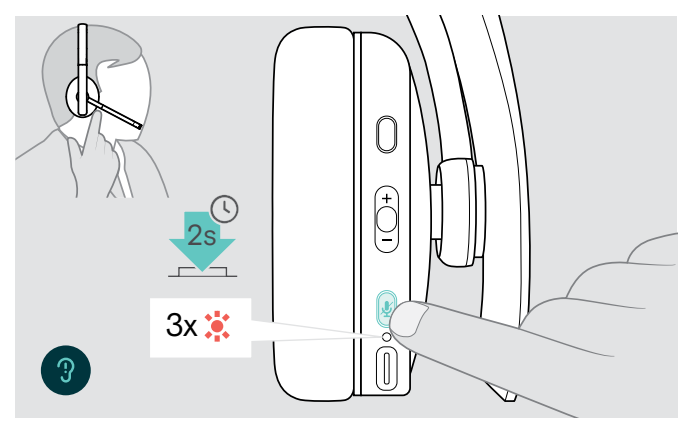

- > 长按电源按钮2秒。 LED 闪烁3次红灯并关闭。 耳机关闭后,所有音量设置都会自动保存。
- > 给耳机充电(见第 [19](#page-19-2)页)。 或者
- > 收纳耳机(请参阅第[20](#page-20-1)页)。

## <span id="page-12-0"></span>调整并佩戴耳机

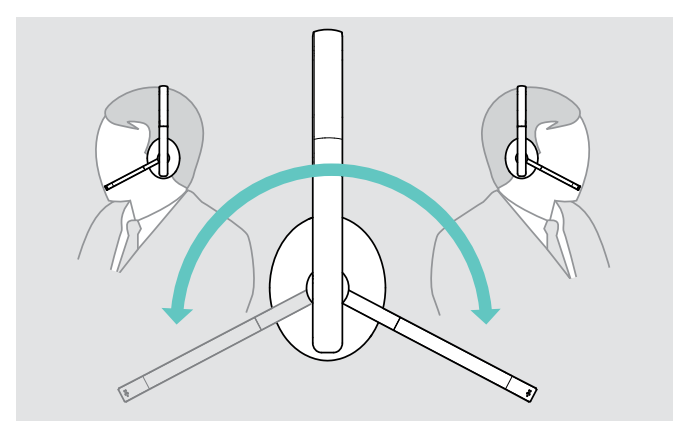

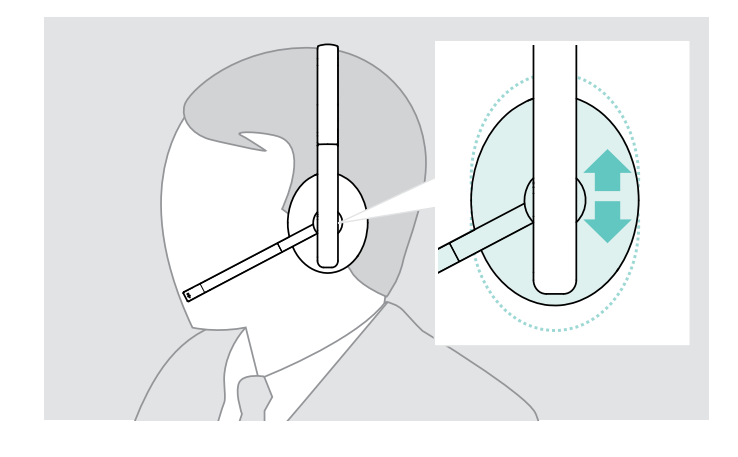

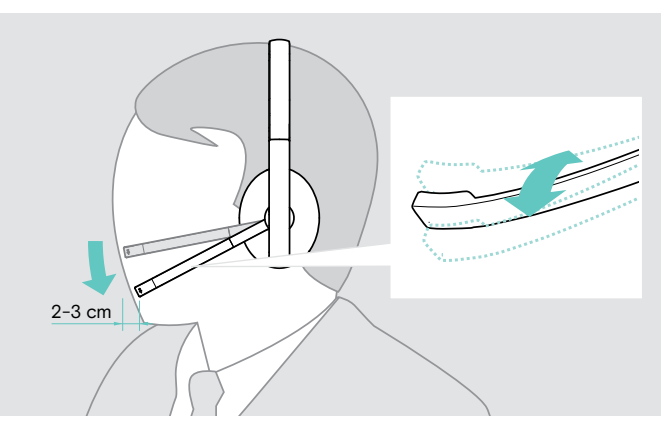

- > 旋转麦克风杆。 > 弯曲麦克风杆,使麦克风距离嘴角约 2 厘米。
	- > 调整耳机,使
		- ADAPT 23x: 耳垫舒适地安放在右耳或左耳上。
		- ADAPT 26x: 耳垫舒适地安放在耳朵上。

## <span id="page-13-2"></span><span id="page-13-0"></span>调节音量

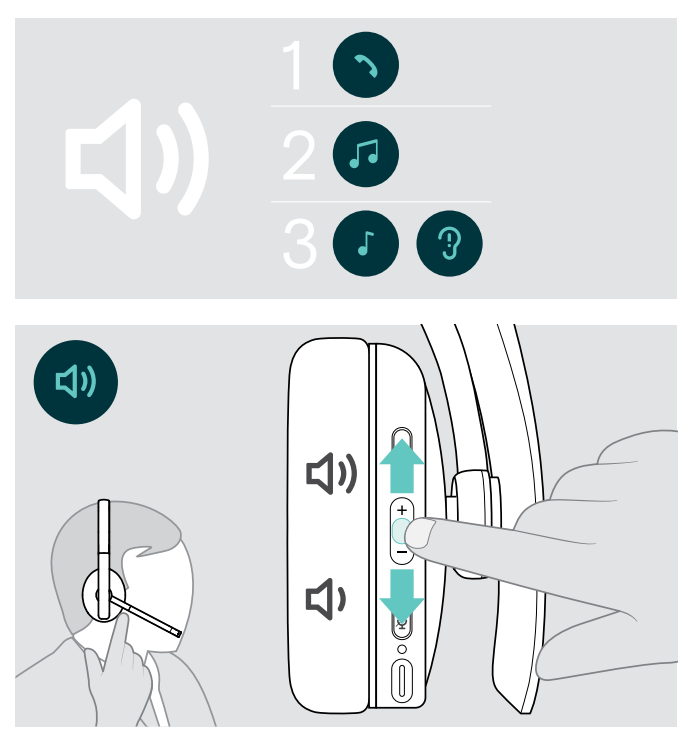

## 调整耳机麦克风的音量,搭配软电话使用

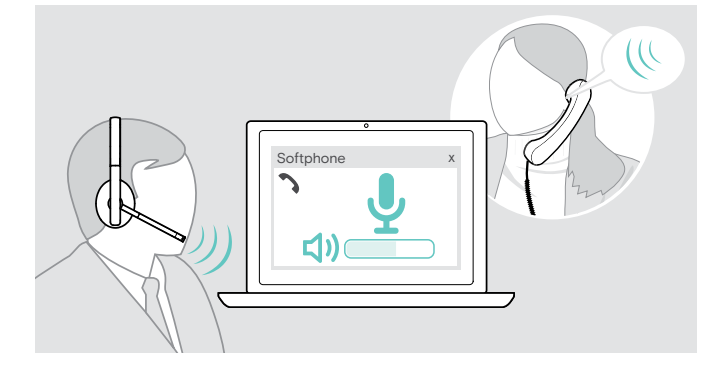

## <span id="page-13-1"></span>将麦克风静音

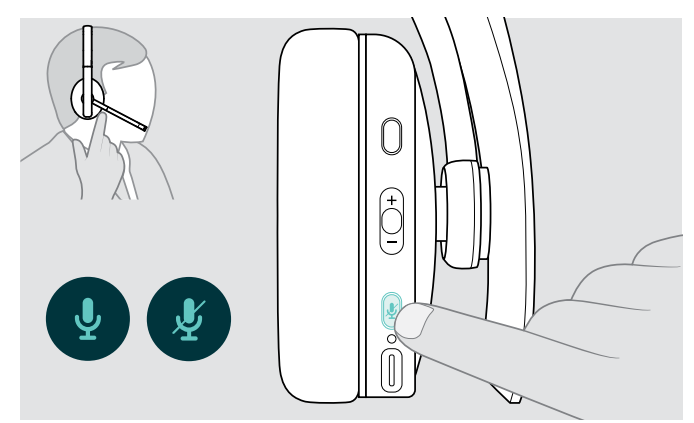

您可以调节三个独立的音量设置:

1. 通话音量:正在通话期间

- 2.音频音量:音频流期间
- 3.铃声、音调和语音提示的音量: 在空闲模式下 – 没有正在进行的通话或音频流

> 按音量键增减音量。 音量达到最高值或高低值时,会发出一到两声哔声。 您也可以在与耳机相连的设备上调整音量。

- > 在连接的设备上发起呼叫时,对方可以帮助您找到合适的 麦克风音量设置。
- > 在软电话应用程序或 PC 音频应用程序中更改麦克风的音 量。

- > 按下静音按钮
	- 麦克风静音或
	- 取消静音。

## <span id="page-14-0"></span>使用耳机拨打电话

以下功能取决于所连接的设备。

## <span id="page-14-1"></span>拨打电话

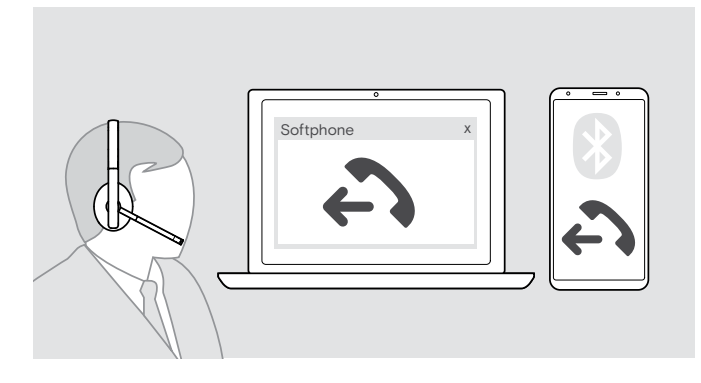

- > 在已连接的设备上打电话。 或者
- > 点击 Hook 按键,通过软电话发起呼叫。

如果呼叫未自动转接至耳机:

> 请在所连接设备的使用说明书中搜索此功能。

## <span id="page-14-2"></span>接听/拒绝/结束通话

接听电话时,您会听到铃声,并且 LED 闪烁蓝色光。

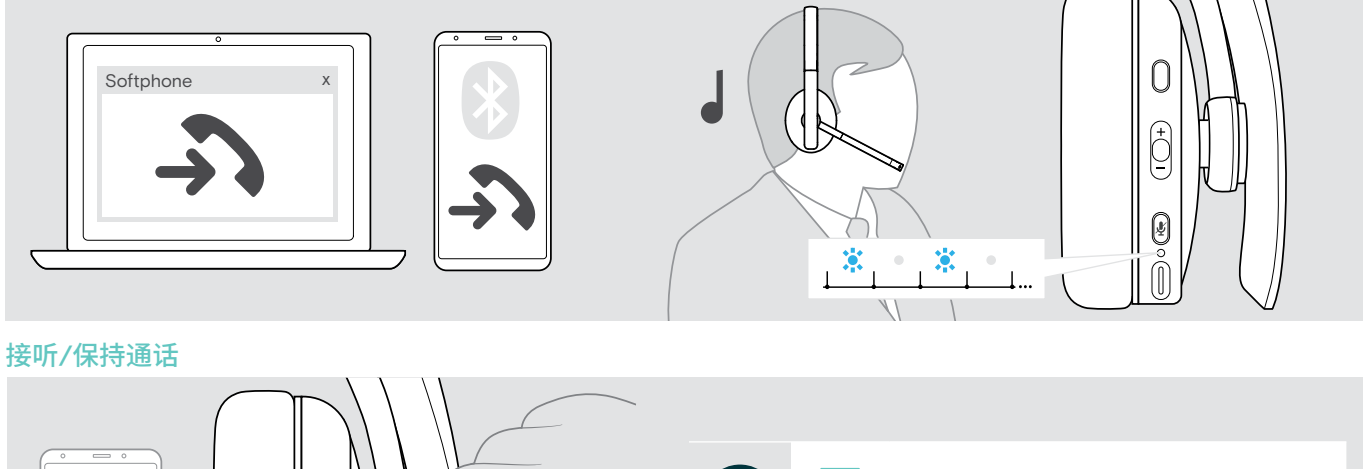

<span id="page-14-3"></span>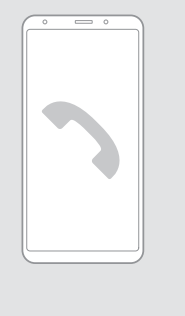

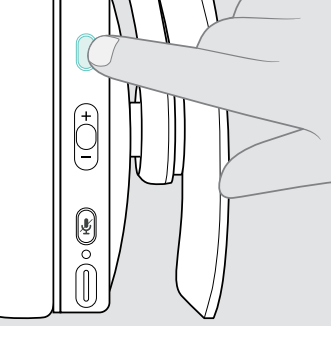

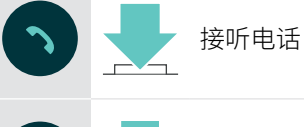

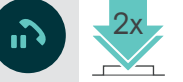

2x 保持正在进行的通话(暂停)

<span id="page-14-4"></span>拒绝/结束通话

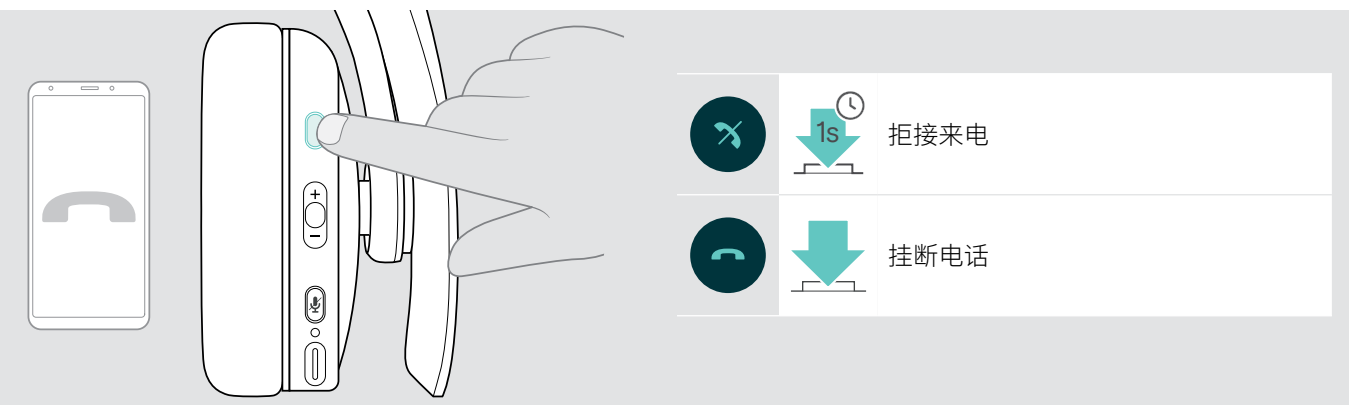

## <span id="page-15-1"></span><span id="page-15-0"></span>重拨

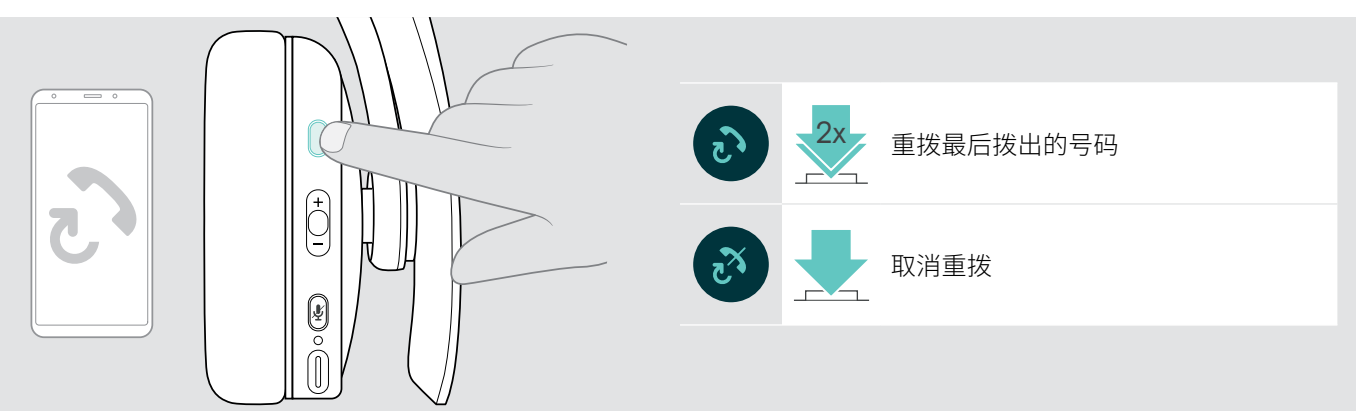

## <span id="page-15-2"></span>使用语音助手/语音拨号

最近连接的蓝牙设备将会被用于语音助手或语音拨号。 对于 Microsoft Cortana:请参阅第[17](#page-17-3)页。

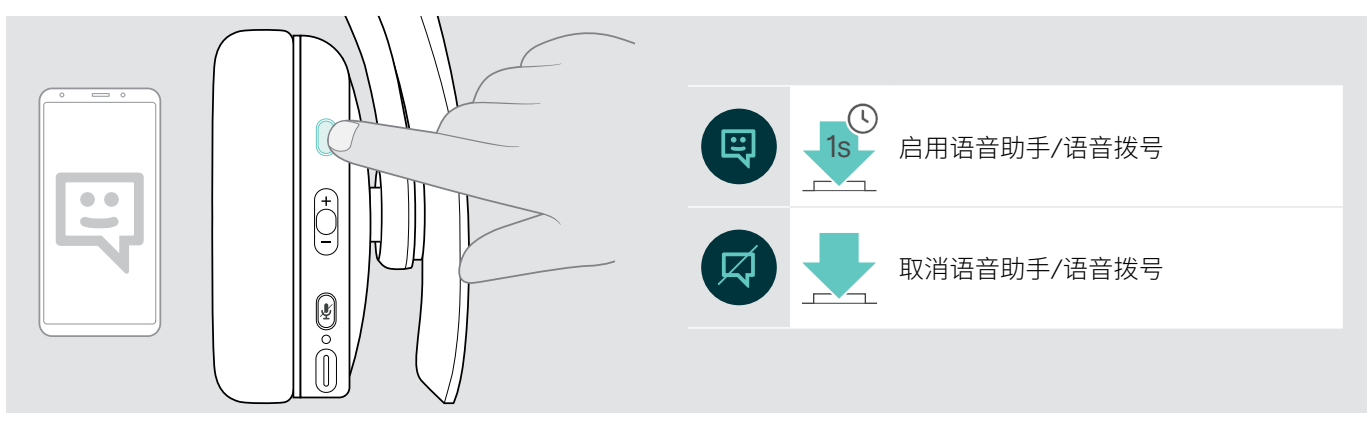

## <span id="page-16-0"></span>管理多个通话

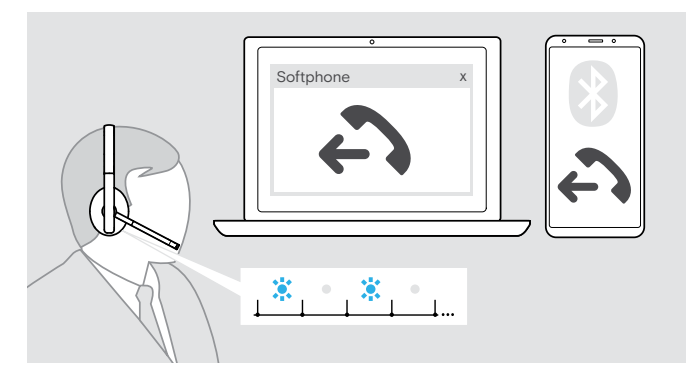

耳机最多能与两个相连的蓝牙设备结合使用。 可同步管理两个通话。

如果您在正在通话期间接到一个电话,将会响起敲门声。

#### <span id="page-16-1"></span>接听/拒绝第二个电话

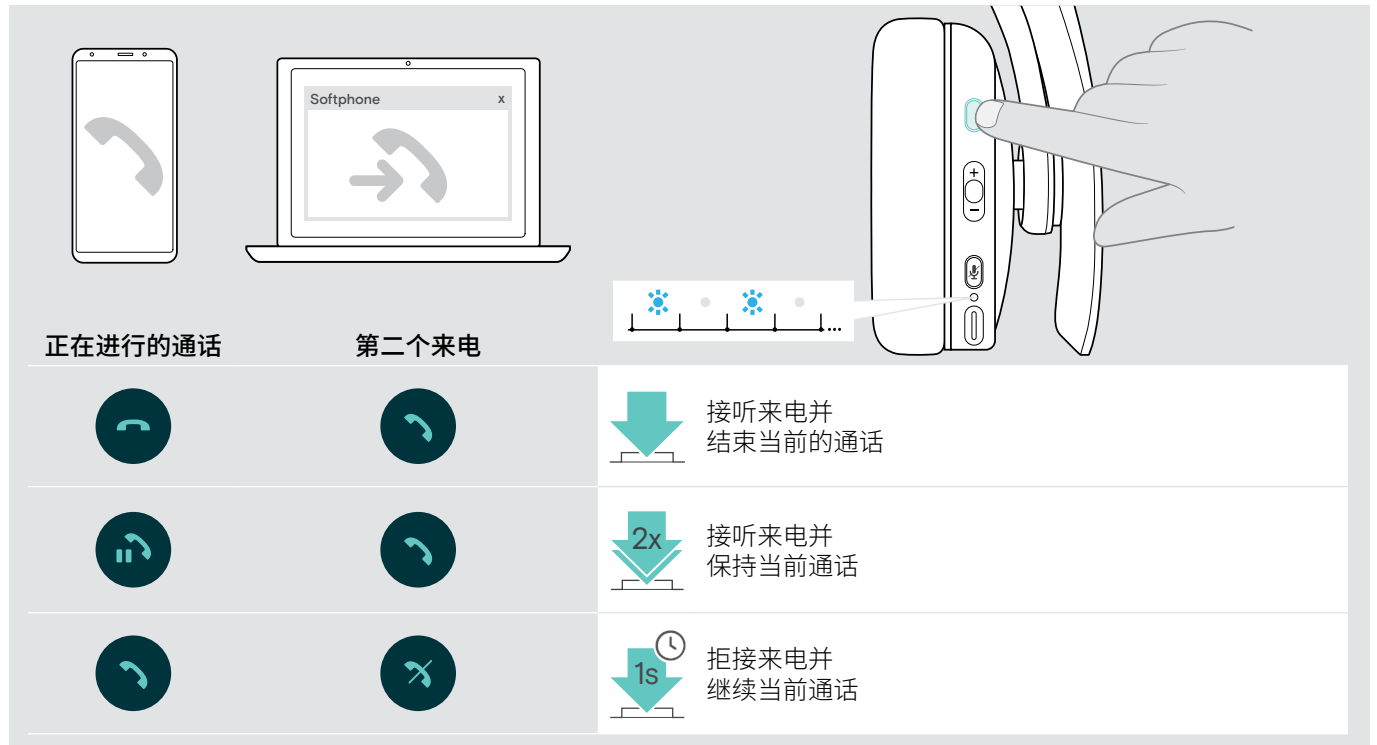

#### <span id="page-16-2"></span>在通话/结束当前通话之间切换

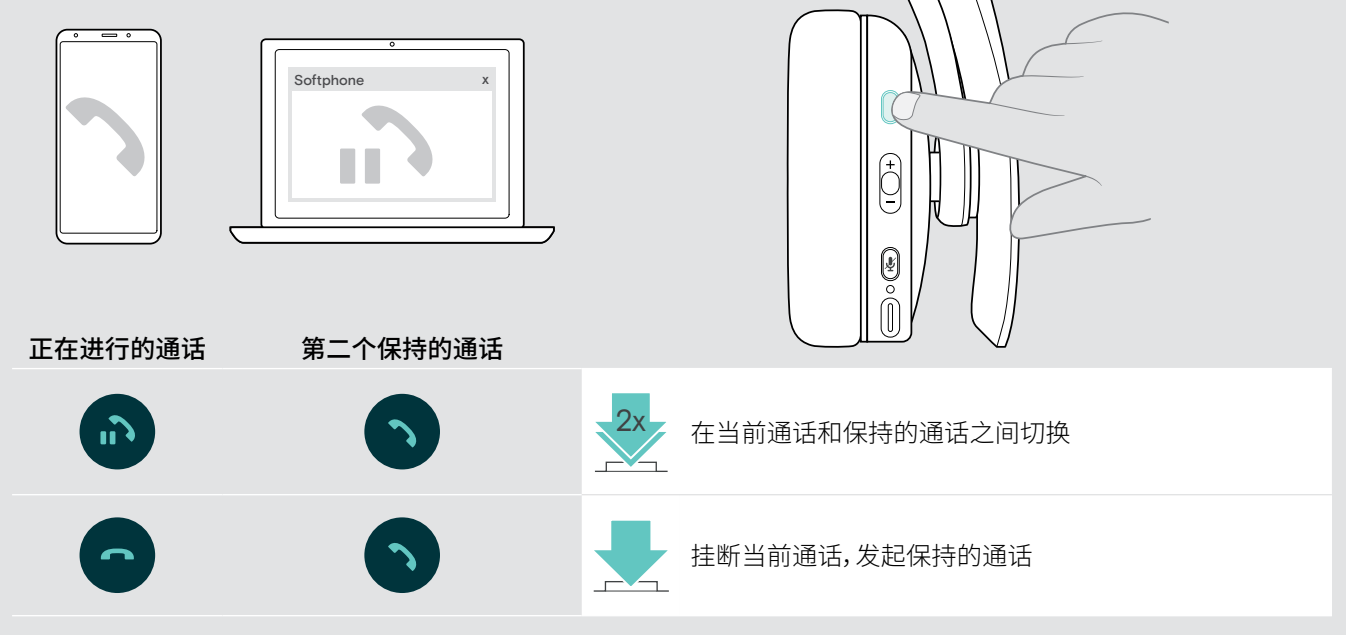

## <span id="page-17-2"></span><span id="page-17-0"></span>搭配 Microsoft®Teams/Cortana 使用耳机和适配器

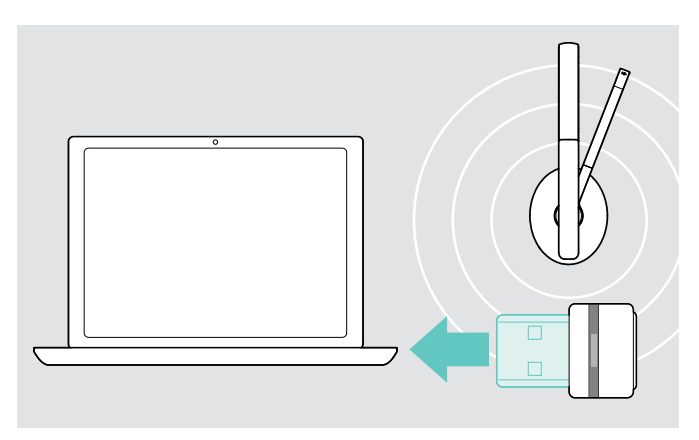

## <span id="page-17-1"></span>启用 Microsoft®Teams 并查看通知

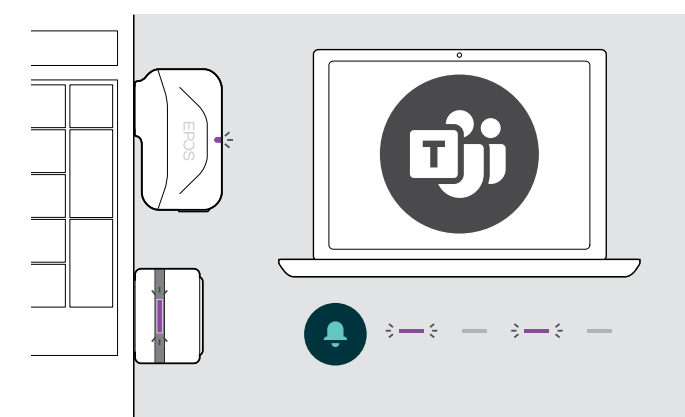

## <span id="page-17-3"></span>激活并使用 Microsoft®Cortana

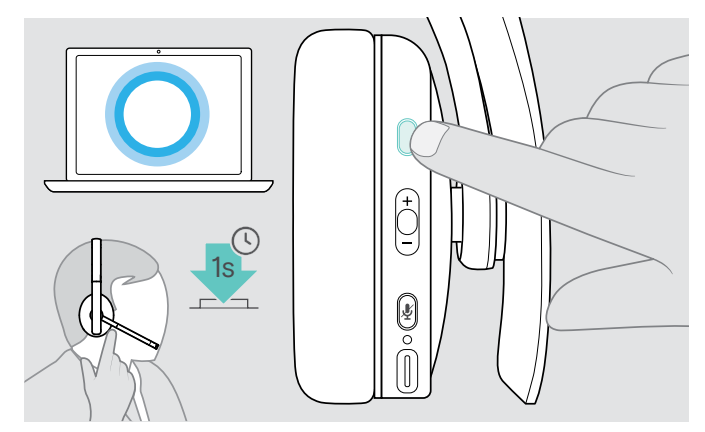

搭配耳机使用 Microsoft Teams 和 Cortana:

> 将适配器插入电脑的 USB 端口 – 参见第[8](#page-8-2)页。 如果 Microsoft Teams 已经在运行,则LED 会从蓝色光自 动变为紫色光。

> 在电脑上启动 Microsoft Teams。 适配器连接到 Microsoft Teams, LED 会由蓝色光变为紫 色光。

$$
\Longleftarrow:\mathbf{D}_{\mathbf{j}}^{\bullet}\swarrow
$$

LED 跳动紫色光表示:

- 会议加入通知
- 语音邮件通知
- ・未接来电通知

如需在屏幕上查看这些通知:<br>-

> 按下"Teams"按钮。

您可以在耳机上激活并使用 Cortana,Cortana是采用语音 命令技术的微软个人数字助理。

- > 按 Hook 按钮。 3x
	- 激活 Cortana 时,适配器 LED 呈紫色闪烁。
	- $\Rightarrow -\epsilon = \Rightarrow -\epsilon =$

LED 亮紫色光, Cortana 随时可用。

 $\div$  =  $\div$ 

## <span id="page-18-1"></span><span id="page-18-0"></span>使用耳机收听音频

您可以通过连接的设备收听音频。以下功能取决于所连接的设备。

> 在您连接的蓝牙设备上播放多媒体。 适配器上的 LED 亮蓝色光。

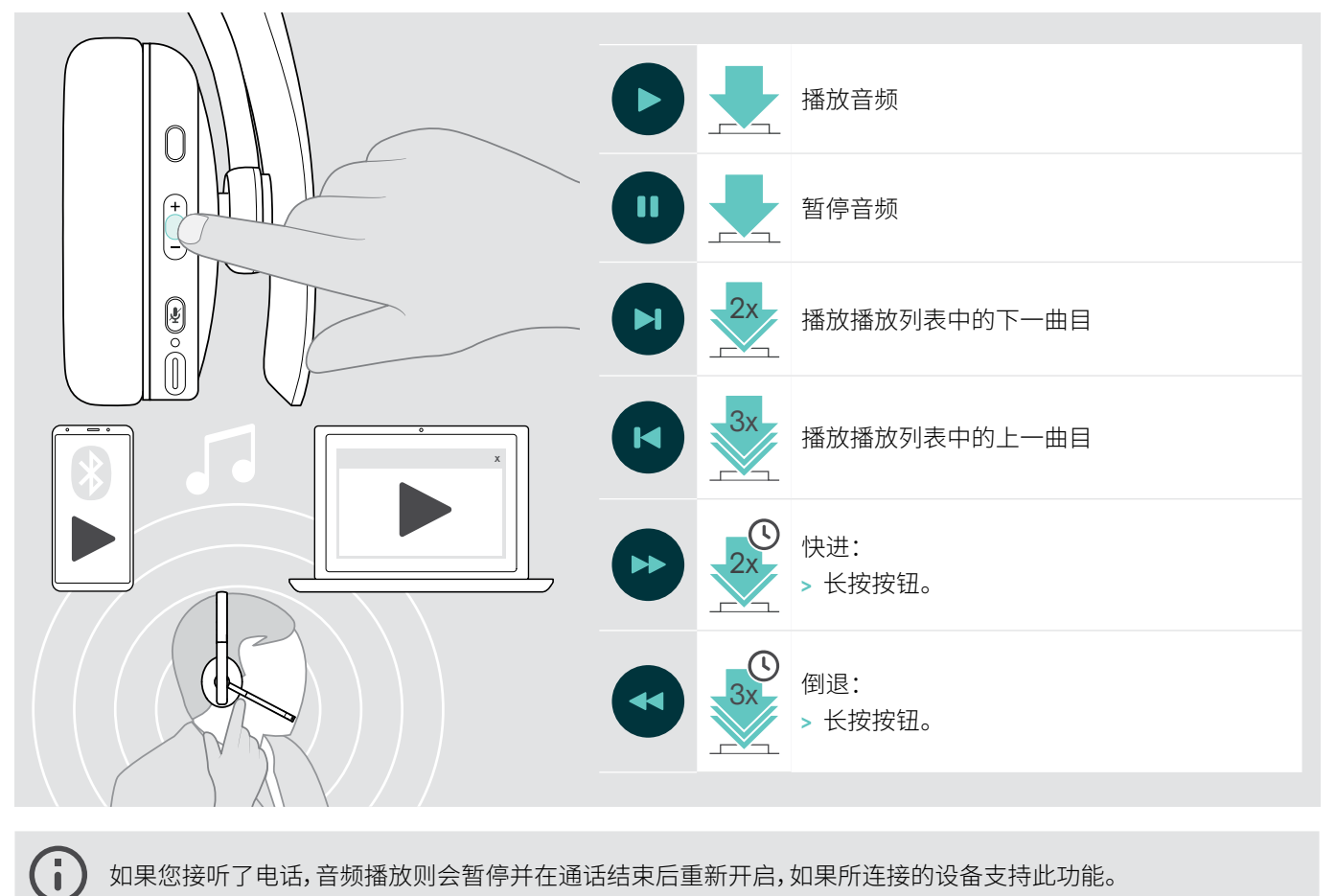

如果您接听了电话,音频播放则会暂停并在通话结束后重新开启,如果所连接的设备支持此功能。

## <span id="page-19-0"></span>附加功能

## <span id="page-19-2"></span>为耳机电池充电

> 将随附的USB 线缆连接到耳机的 USB 插孔和电脑的 USB 插孔。

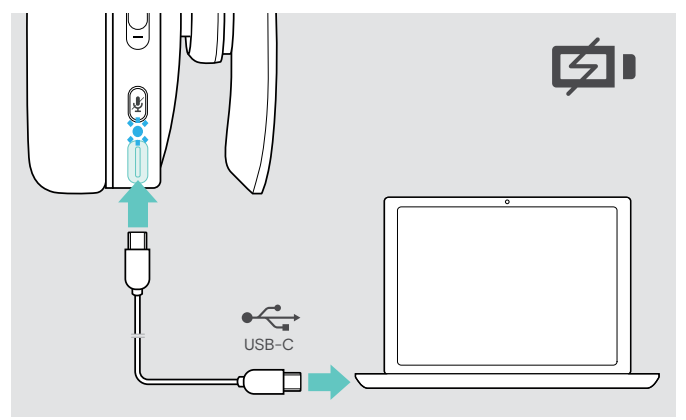

电池正在充电。针对耳机的各种电池状态, LED 会发出不同 的颜色,当电量充满时,LED 会关闭。

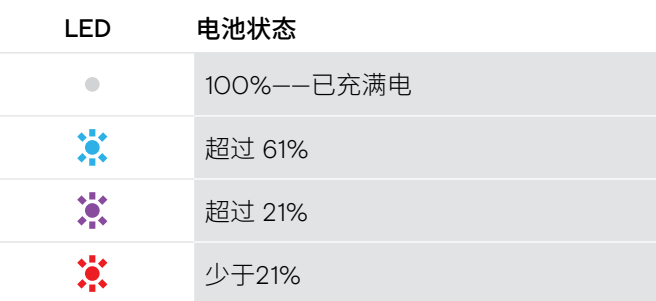

结束充电:

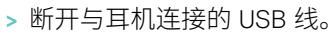

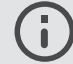

电池没电时,耳机会自动关闭。

## <span id="page-19-1"></span>检查剩余的电量

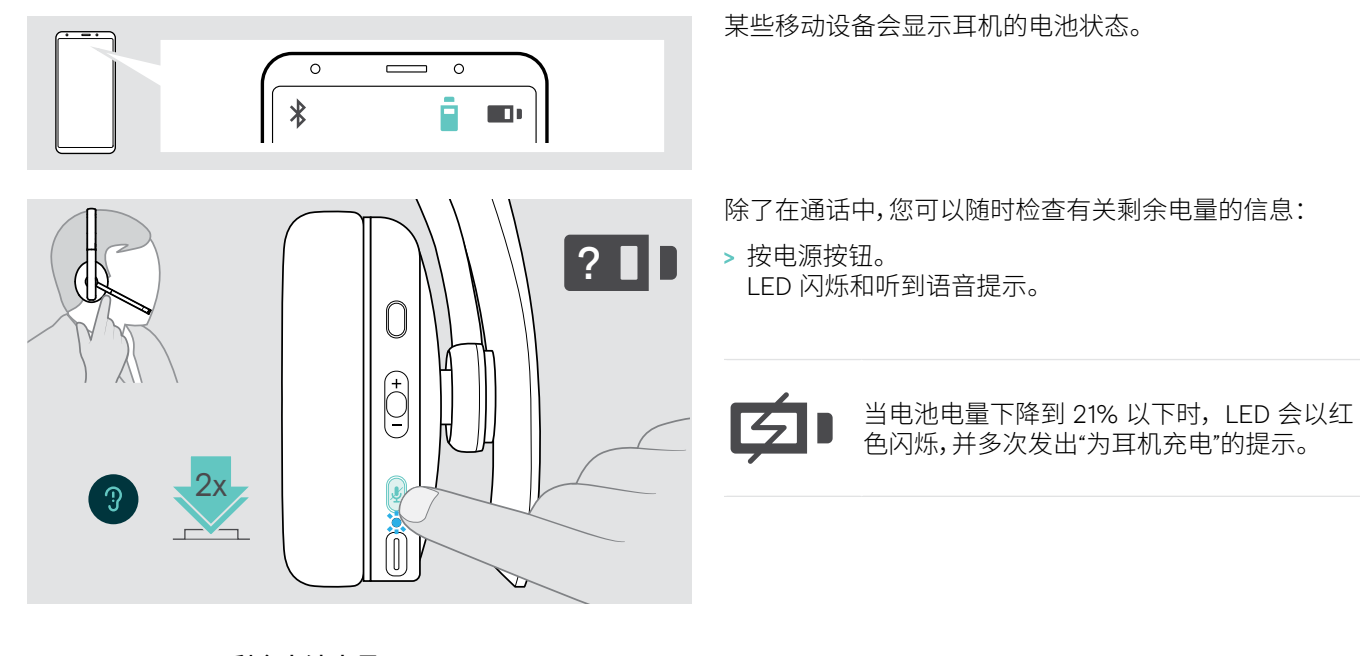

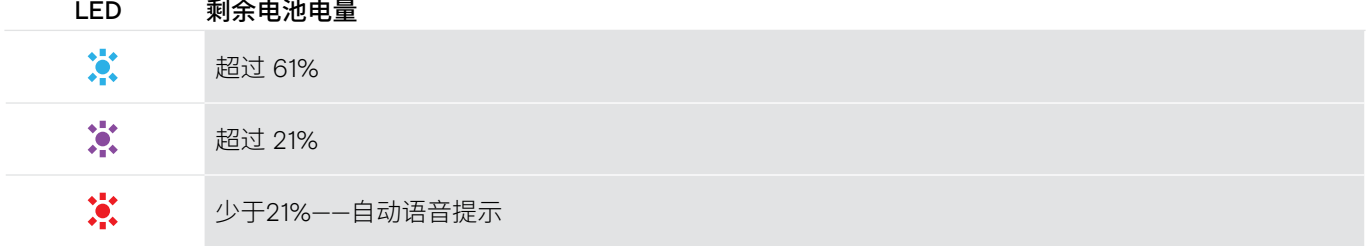

## <span id="page-20-1"></span><span id="page-20-0"></span>存储及携带耳机

为避免在耳机上留下刻痕或划痕,请执行以下操作:

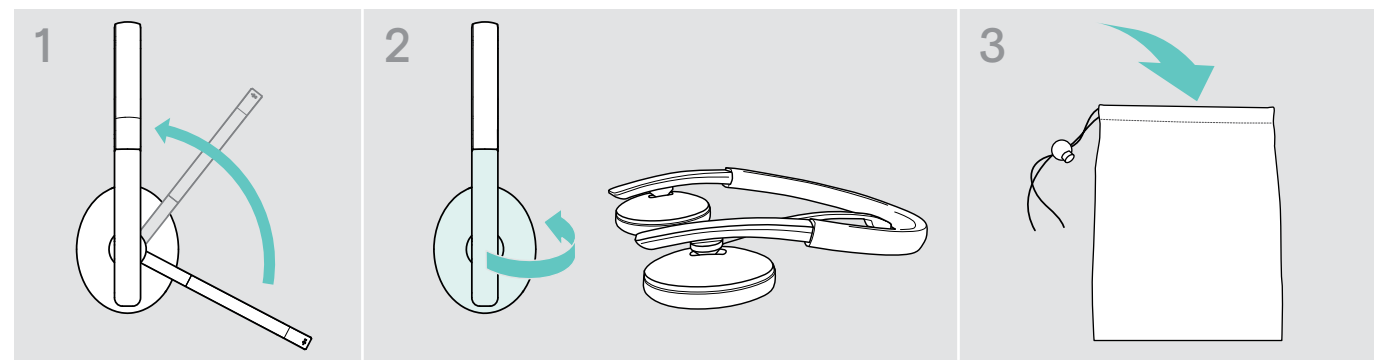

- > 旋转麦克风杆,使其位于头带下方。
- > 将耳罩向内折叠。
- > 在不使用或随身携带耳机时,请将其存放在收纳袋中。请将其置于清洁干燥的环境中。

如果长时间不使用耳机:

> 每 3 个月为内置可充电电池充电约 1 小时。

### 如果您超出蓝牙范围

耳机和蓝牙设备之间的范围取决于设备。传输范围很大程度上取决于环境条件,如壁厚、墙壁组成等。在视线良好的情况下,大 多数蓝牙设备的传输范围可达 25 米。

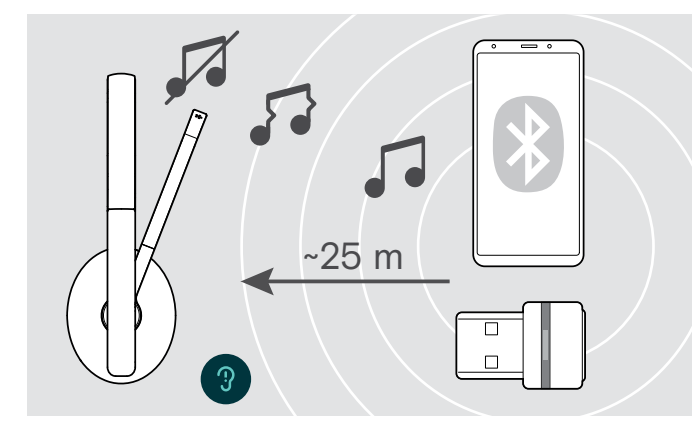

如果音频质量下降(如在通话期间)或连接完全断开:

> 重新输入蓝牙设备的无线电范围。

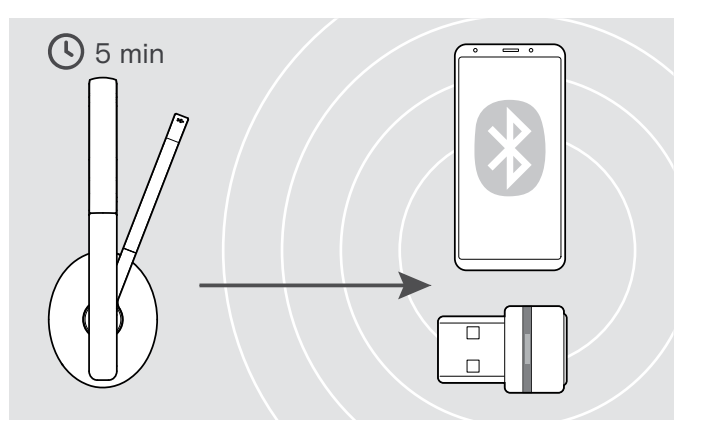

如果您在5 分钟内重新进入蓝牙传输范围,则会重新建立连 接。

如果您离开蓝牙传输范围超过 5 分钟, 连接将彻底中断, 您 必须手动重新建立连接。

> 按电源按钮。

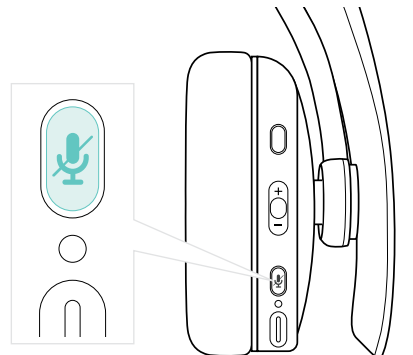

## <span id="page-21-2"></span><span id="page-21-0"></span>重新连接/断开蓝牙

#### **重新连接蓝牙 きょうしゃ あんしゃ しょうしょう しゅうきょう あいじょう** 断开蓝牙

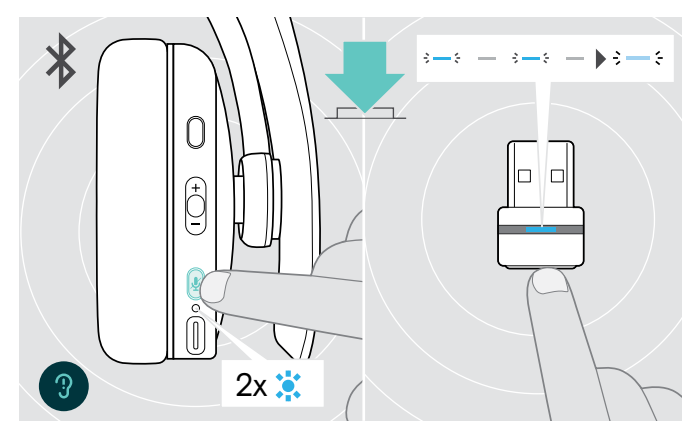

> 按耳机的电源按键或适配器的按钮。 耳机找到要连接的设备后,LED会闪烁两下蓝光。适配器闪 烁蓝光并且亮起暗蓝光。

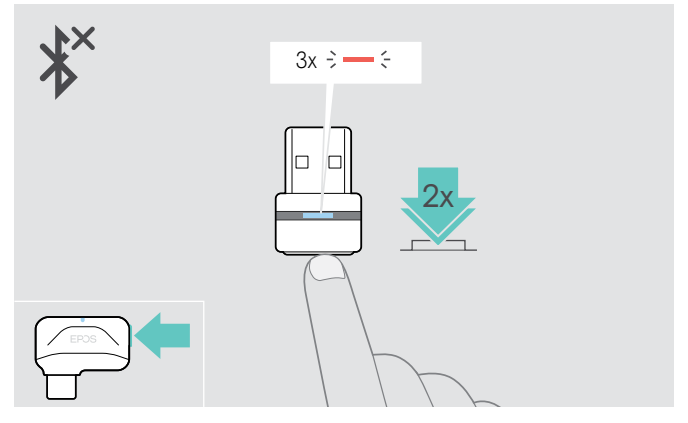

> 双击适配器的按钮。 蓝牙将被断开。LED 闪烁 3 次红色光。

## <span id="page-21-1"></span>启用/禁用语音提示

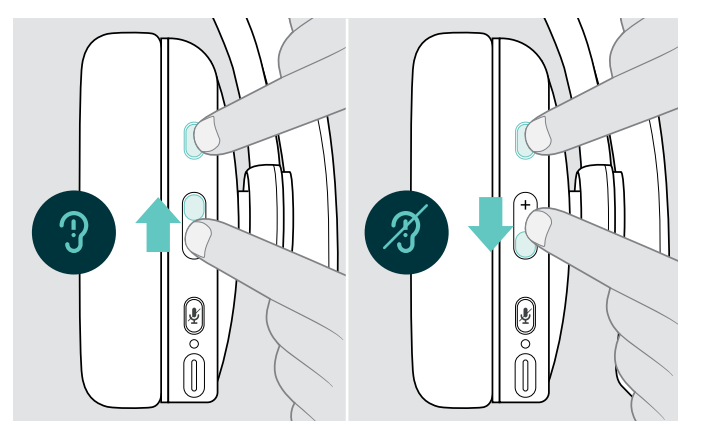

在空闲模式下(无正在进行的通话或音频流):

- > 按下 + 方向的 Hook & Multifunction(多功能)
	- 按钮,以启用语音提示或
	- 按下 方向的 Hook & Multifunction (多功能)按钮以 禁用语音提示。

发出相应的语音提示。

 $\sqrt{1}$ 如果停用语音提示,您会听到信号声。

## <span id="page-22-0"></span>维护产品及更新固件

清洁产品

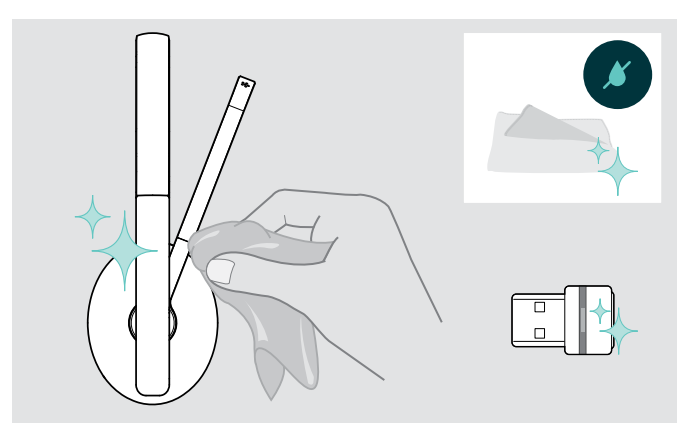

## 注意

液体会损坏产品的电子元件!

进入设备外壳的液体会导致短路和损坏电子元件。

- > 使所有液体远离产品。
- > 不要使用任何清洁剂或溶剂。
- > 只能使用干布清洁产品。

## 更换耳垫

出于卫生原因,建议您经常更换耳垫。您的 EPOS 合作伙伴可提供备用耳垫。

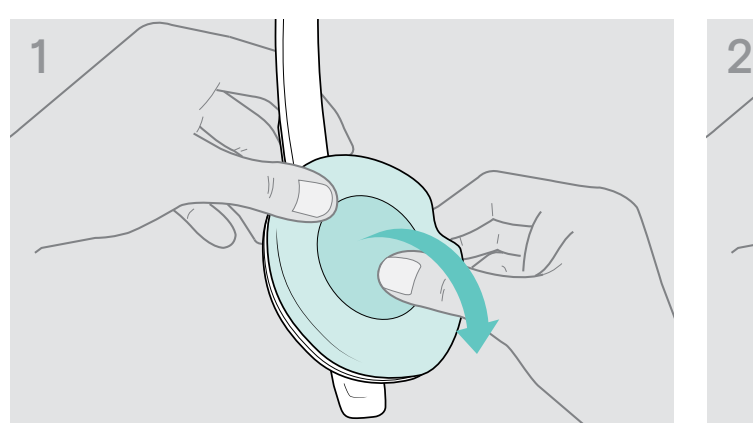

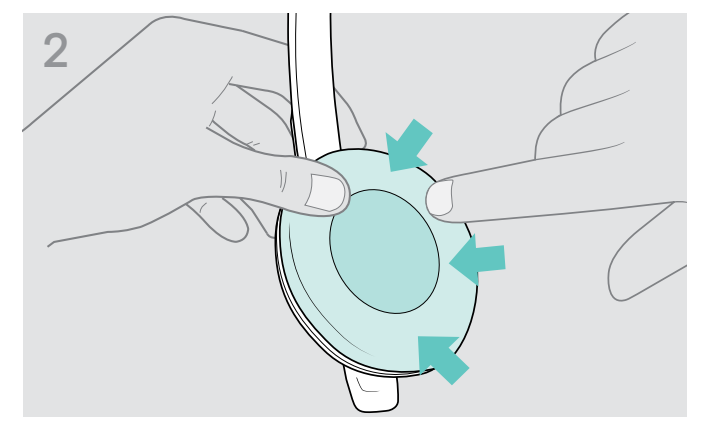

- 
- > 请小心地从耳罩上取下旧耳垫。 > 在耳垫周围用力按,将新耳垫附着到耳罩上。

## <span id="page-23-0"></span>更新产品的固件

如需更新已安装的固件:

> 安装免费的EPOS Connect软件(请参阅第[10](#page-10-1)页)。

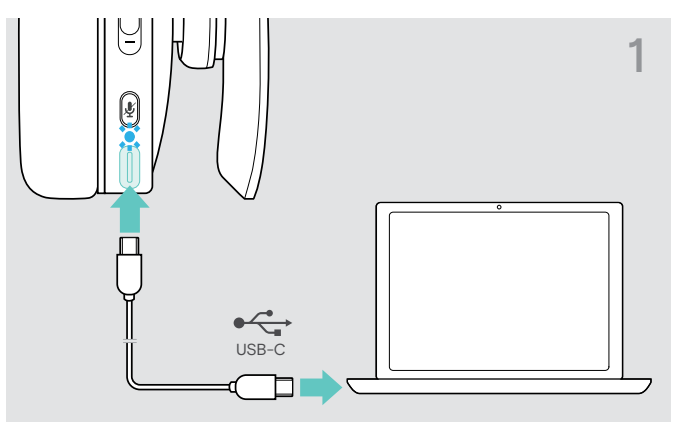

> 将 USB 线缆连接到耳机和电脑。 LED 灯亮起。

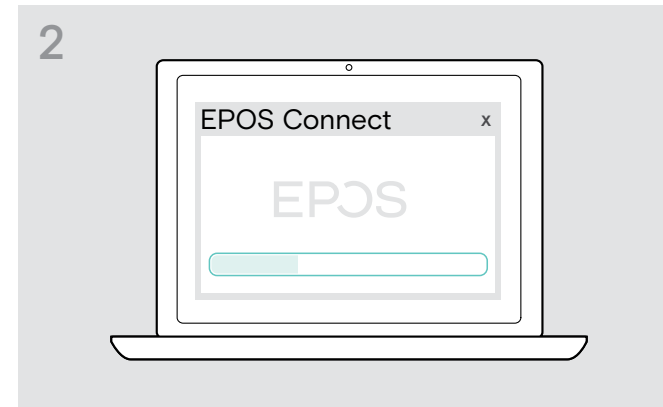

#### **更新耳机固件 医血管** 医血管性 医血管性 医血管性 医血管性 医血管性

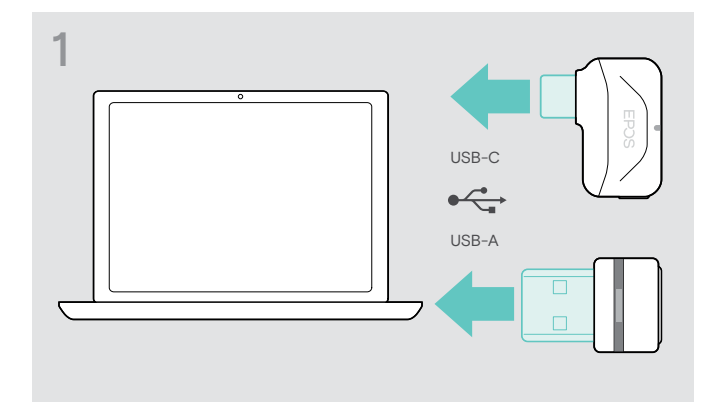

- > 将适配器插入计算机的 USB 端口。 LED 指示灯亮起。
- > 启动 EPOS Connect。 如果有可用的新固件,该软件将指导您完成更新过程。

## <span id="page-24-0"></span>如果出现问题...

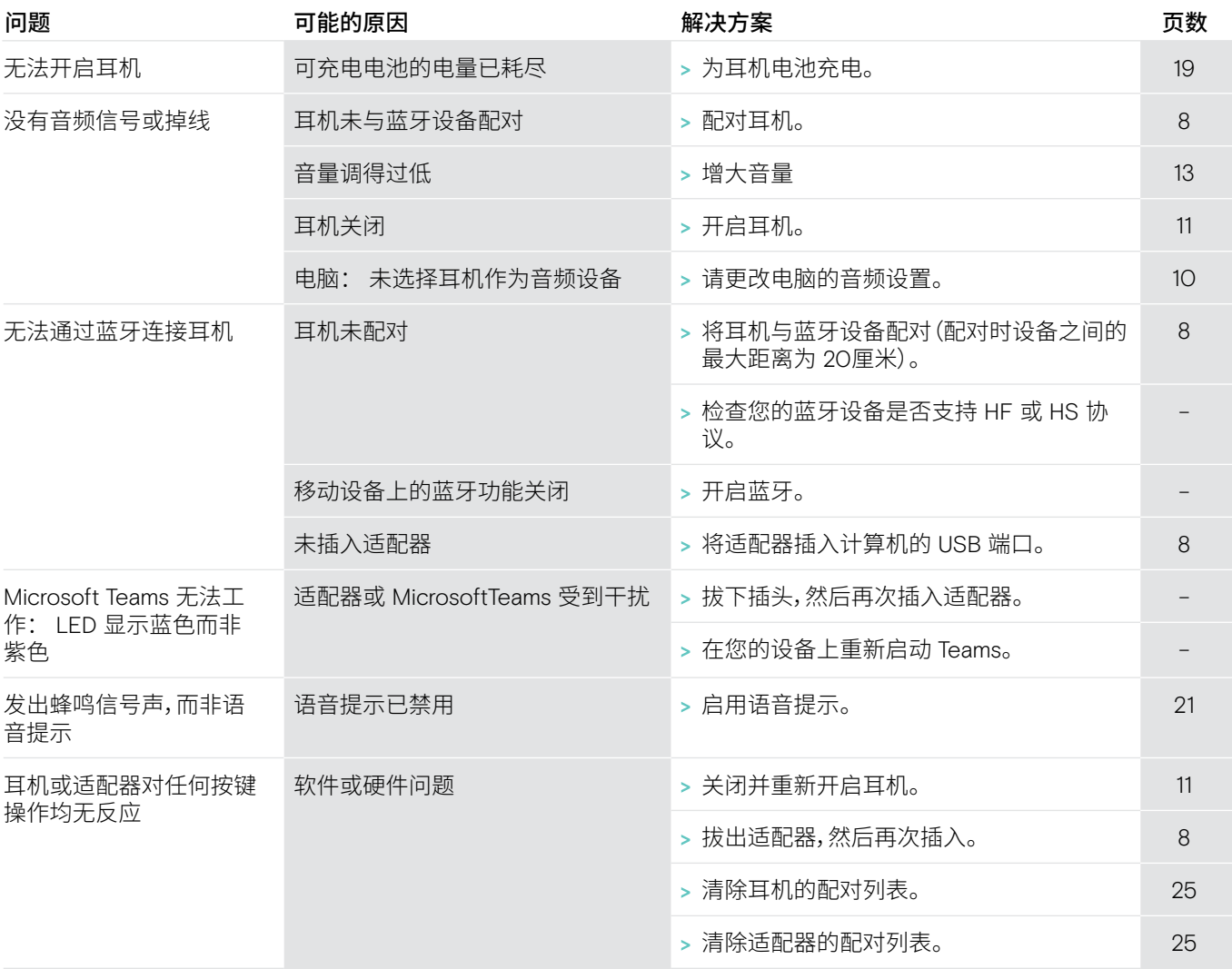

如果出现上表中未列出的问题,或者采用建议的解决方案仍然无法解决问题,请联系当地的 EPOS合作伙伴以寻求帮助。 如需寻找您所在的国家/地区的 EPOS 合作伙伴,请访问eposaudio.com。

## <span id="page-25-1"></span><span id="page-25-0"></span>清除耳机的配对列表(重置)

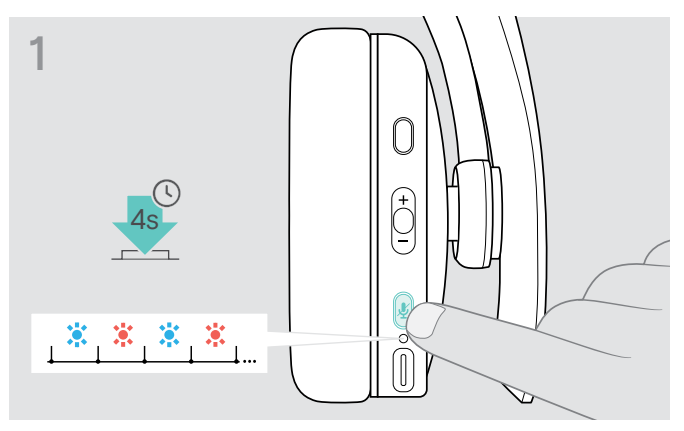

> 长按电源按钮直到 LED 指示灯闪烁蓝光和红光。 > 同时按下 Multifunction (多功能)按钮与电源按钮。

<span id="page-25-2"></span>清除适配器的配对列表(重置)

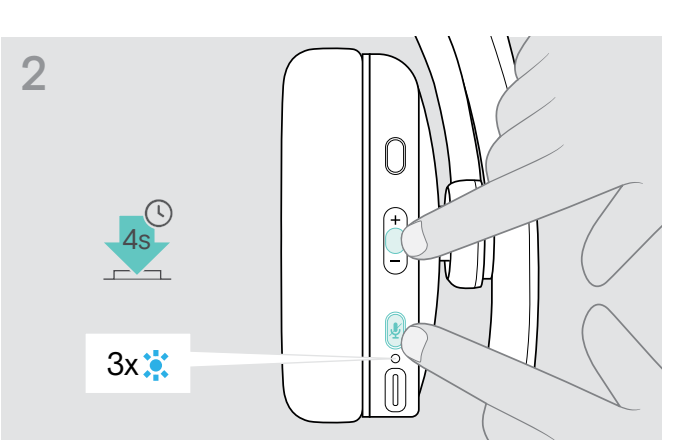

LED 会闪三下蓝光。配对列表已清除。耳机搜索可配对的蓝 牙设备 – 请参阅第 [8](#page-8-1)页。

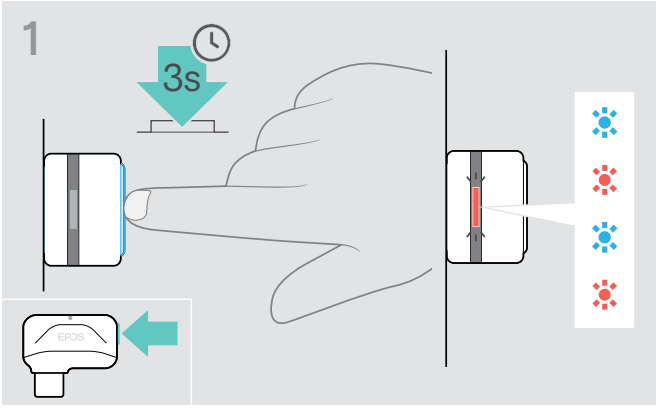

- > 将适配器插入电脑的 USB 端口。
- > 长按按钮直到 LED 指示灯闪烁蓝光和红光。

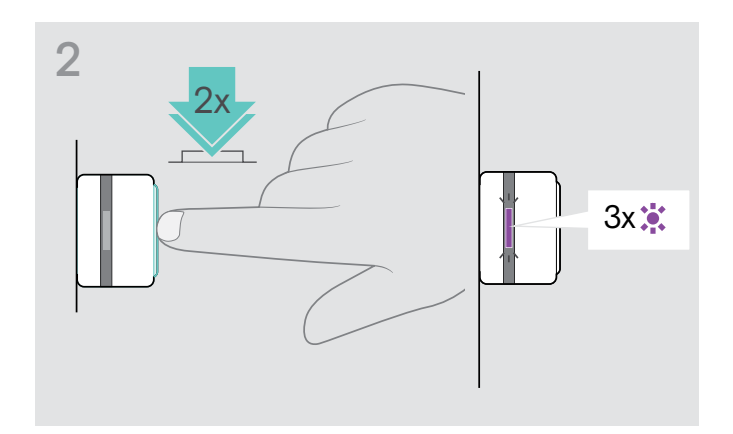

> 双按适配器的按钮。 LED 呈紫色闪烁 3 次。配对列表已清除。适配器搜索可配对 的蓝牙设备 – 请参阅第 [8](#page-8-1) 页。

# **EPOS**

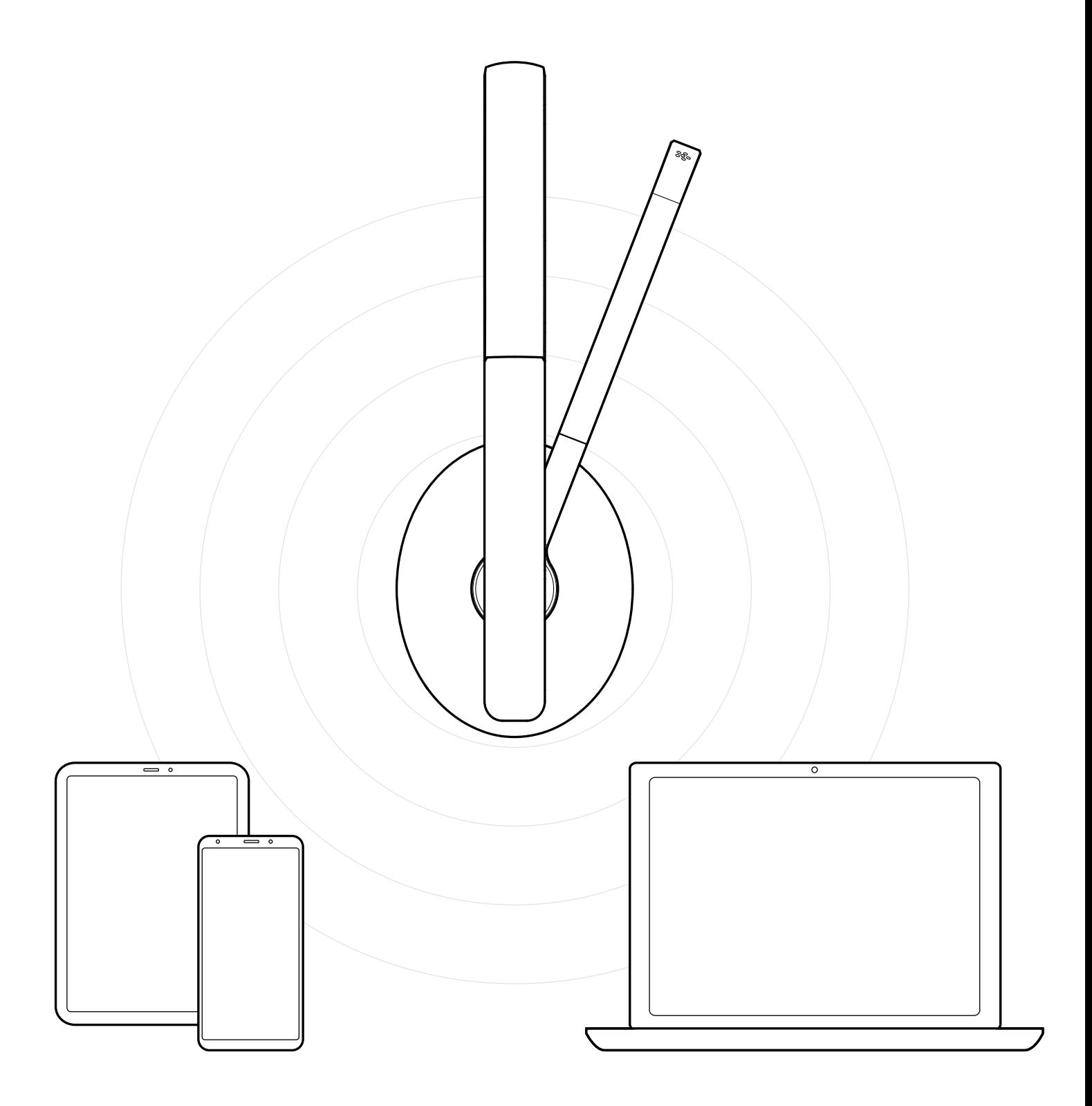

## DSEA A/S

Kongebakken 9, DK-2765 Smørum, Denmark eposaudio.com

Publ. 03/23, A05